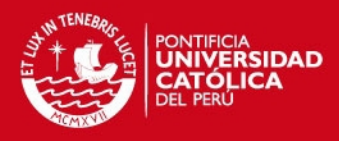

# **ÍNDICE DE ANEXOS**

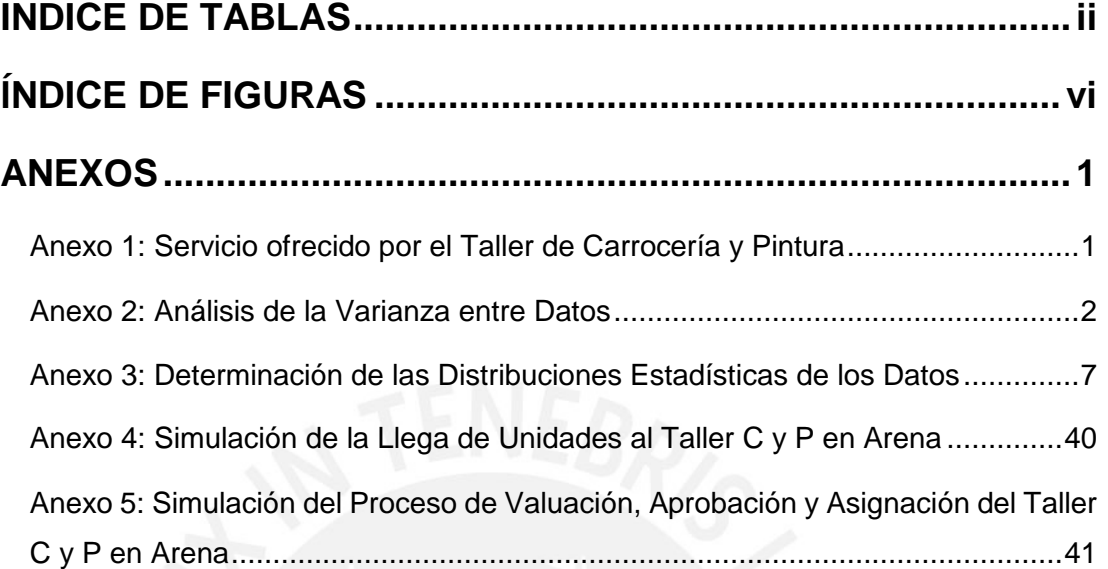

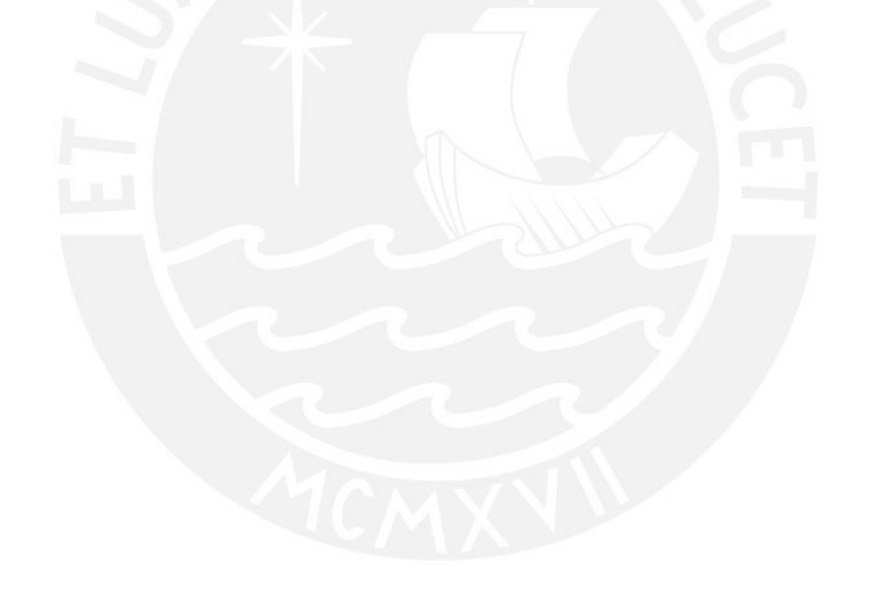

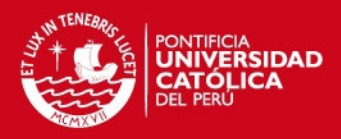

# **INDICE DE TABLAS**

<span id="page-1-0"></span>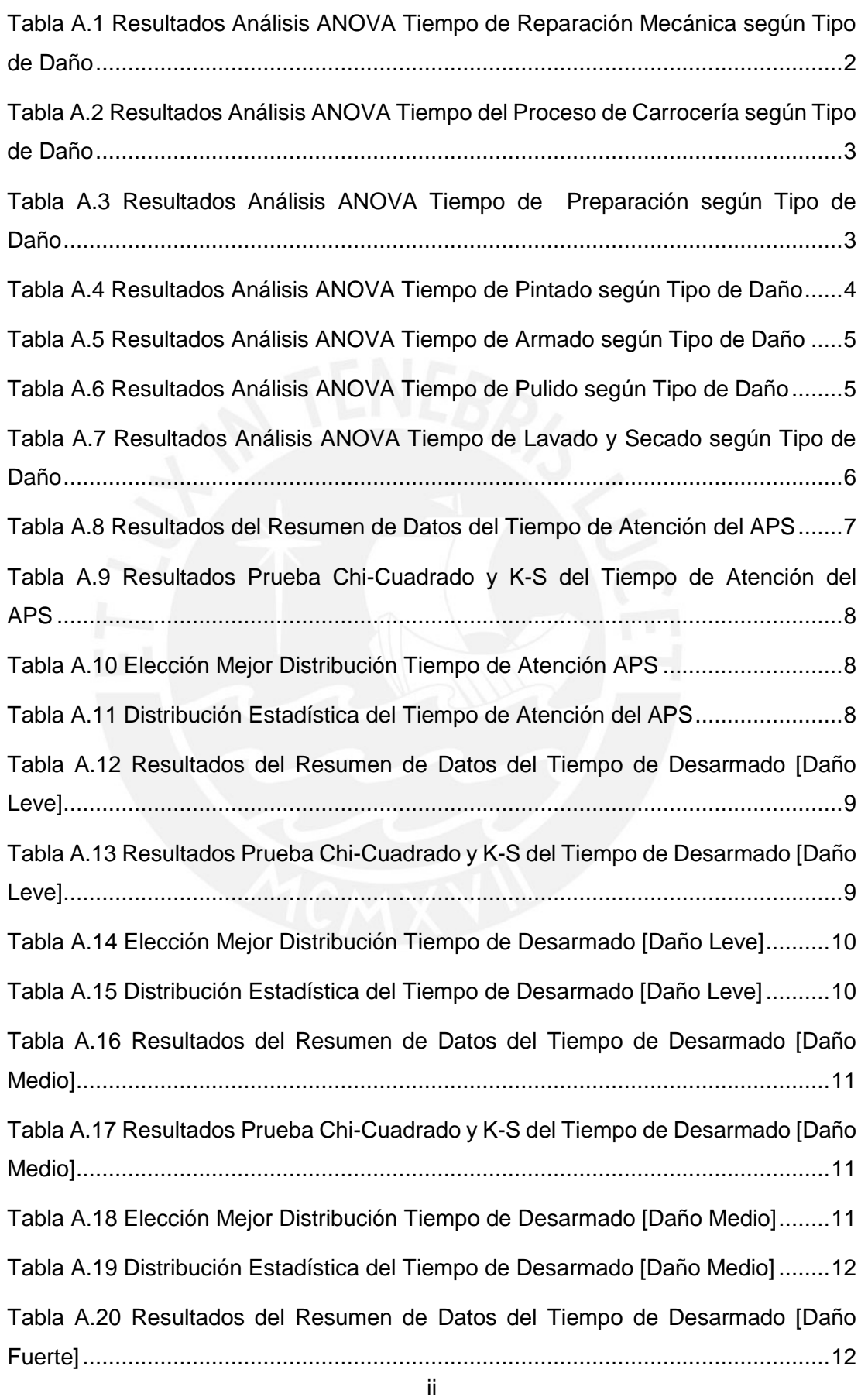

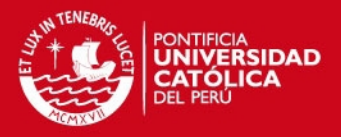

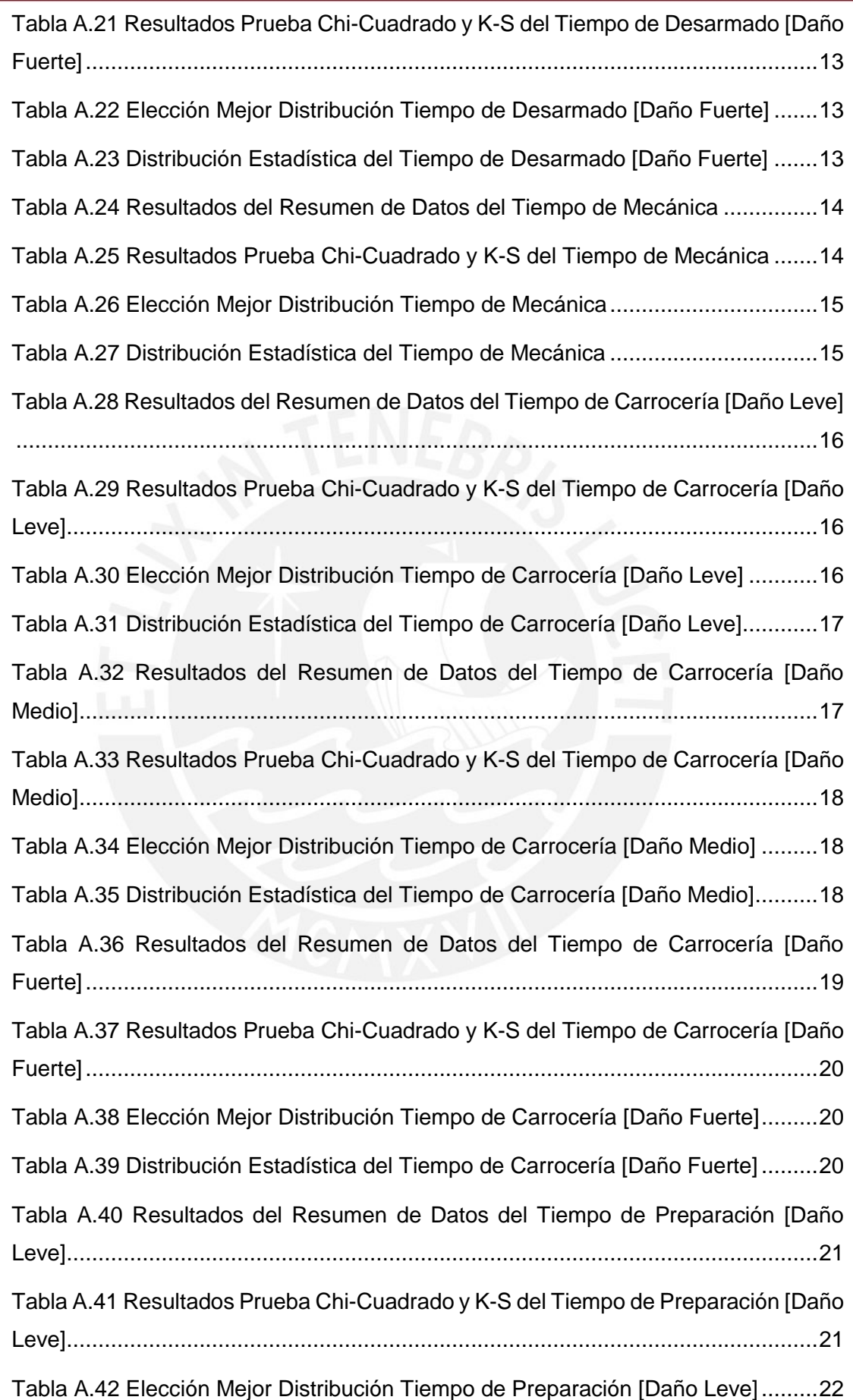

iii

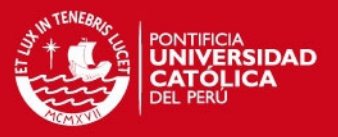

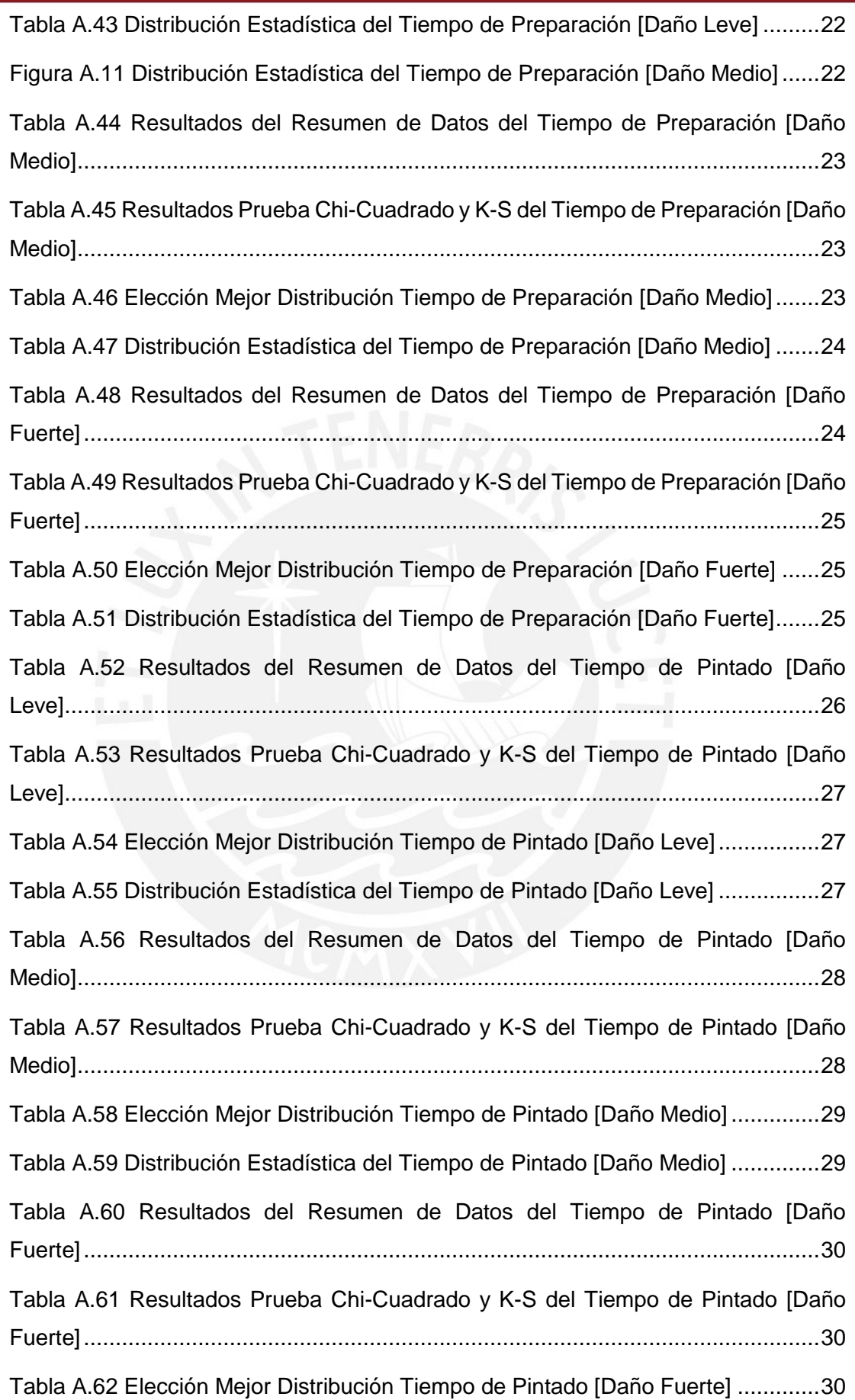

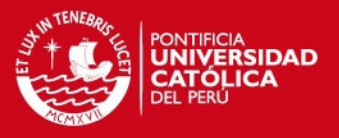

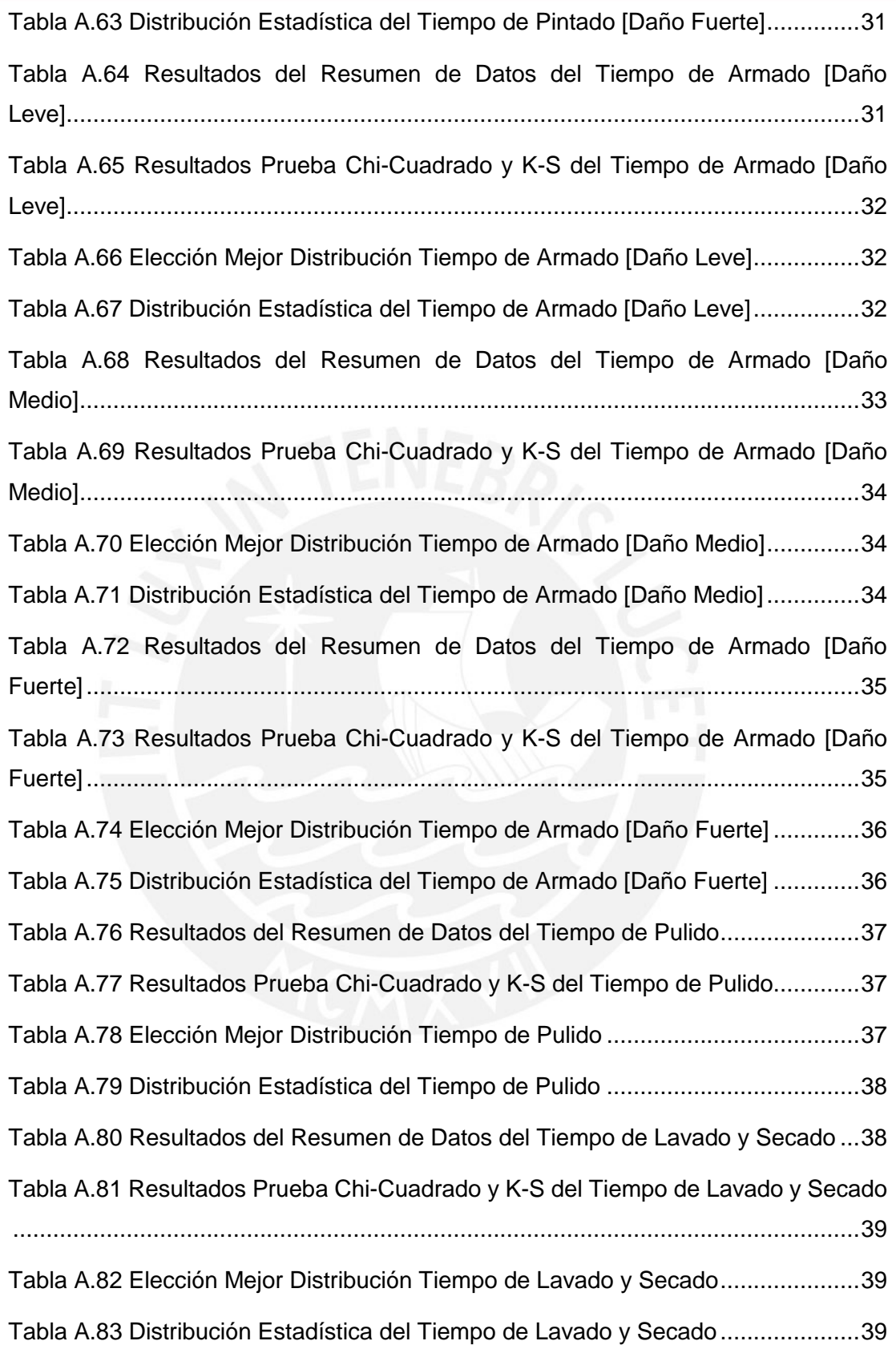

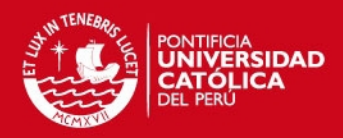

# **ÍNDICE DE FIGURAS**

<span id="page-5-0"></span>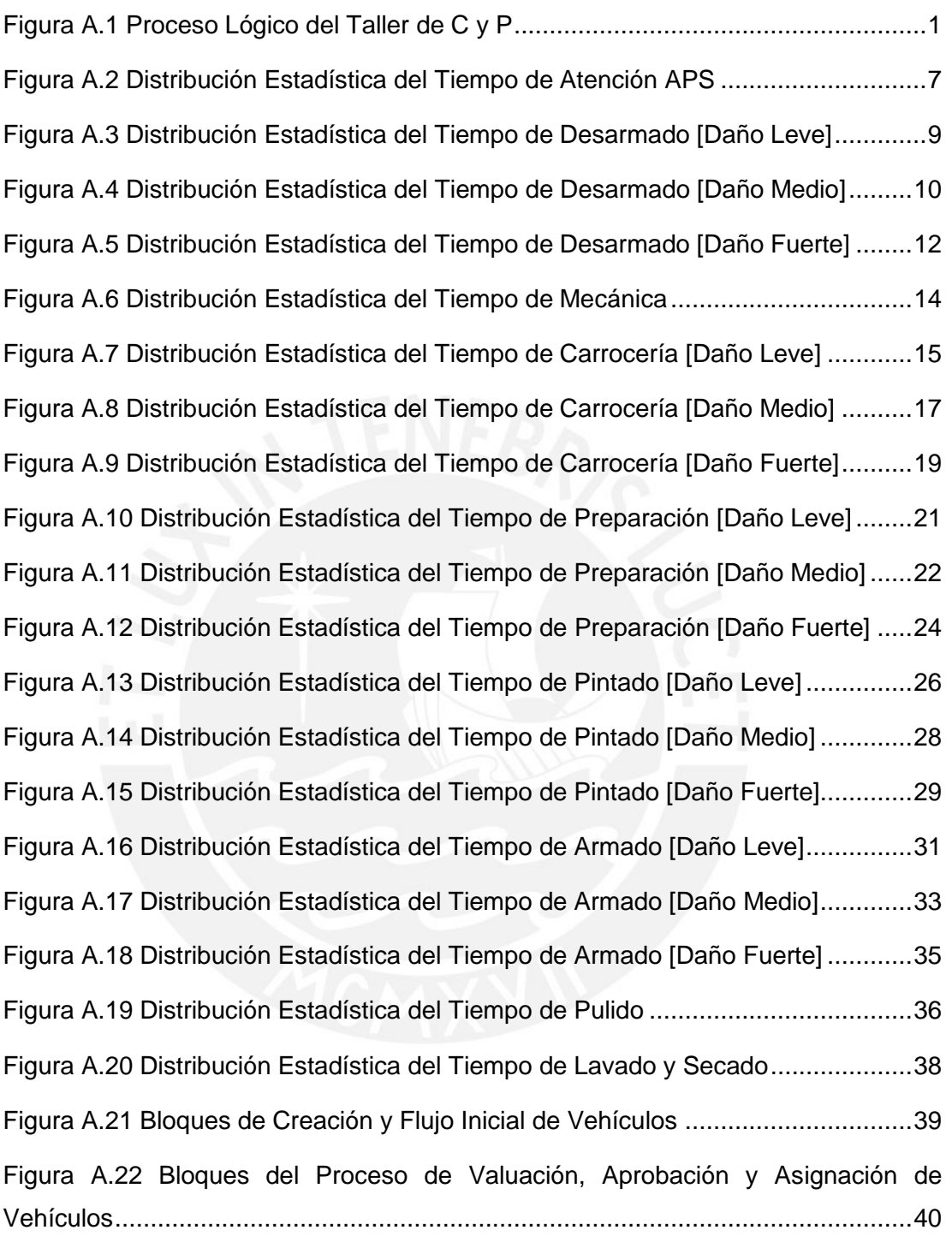

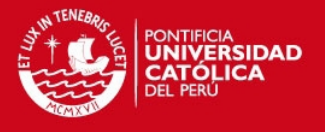

# **ANEXOS**

<span id="page-6-1"></span><span id="page-6-0"></span>Anexo 1: Servicio ofrecido por el Taller de Carrocería y Pintura

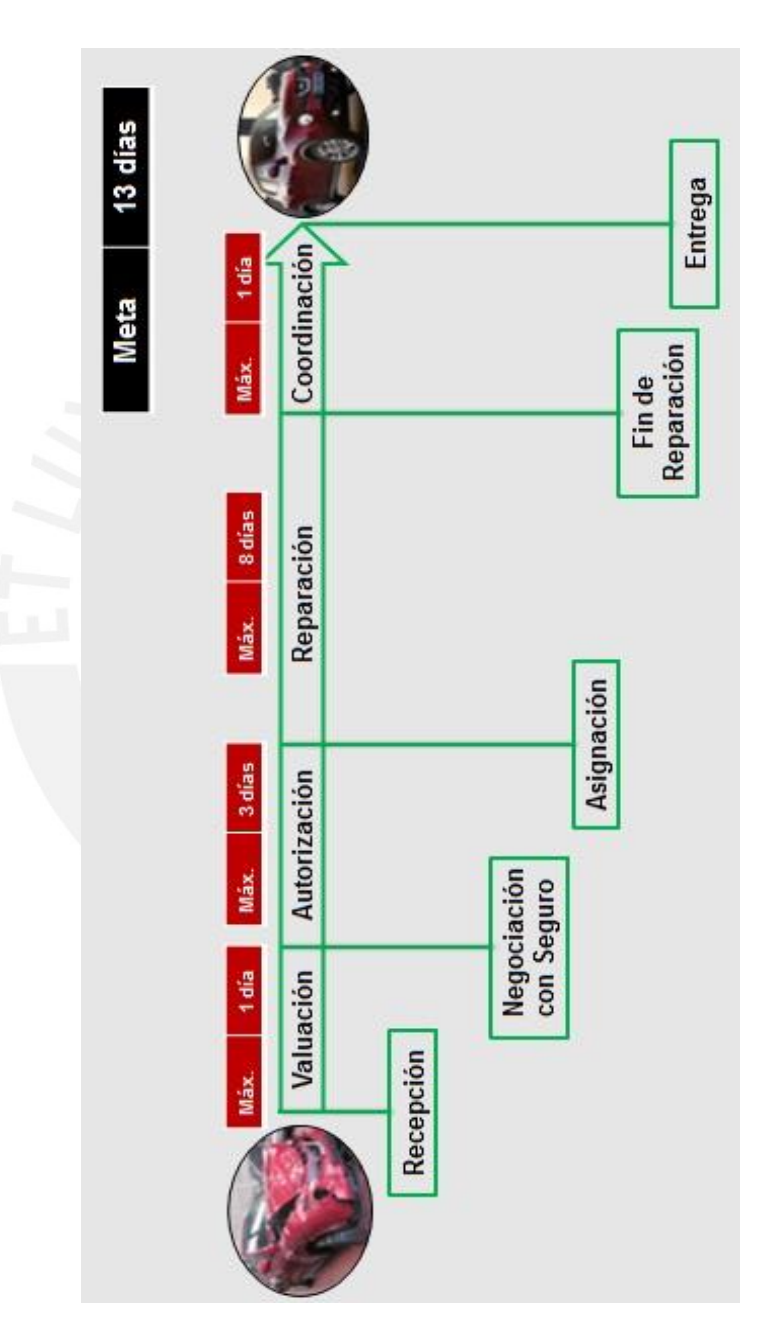

<span id="page-6-2"></span>**Figura A.1 Proceso Lógico del Taller de C y P**  Fuente: Empresa; elaboración propia

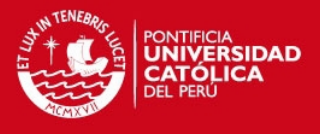

# Anexo 2: Análisis de la Varianza entre Datos

### <span id="page-7-0"></span>**Tiempo del Proceso de Reparación Mecánica según Tipo de Daño**

Para el análisis de la varianza de los datos se tomaron distintas muestras de los tiempos de reparación mecánica diferenciándolos por el tipo de daño (leve, medio o fuerte) y se obtuvo los siguientes resultados mostrados en la tabla A.1:

<span id="page-7-1"></span>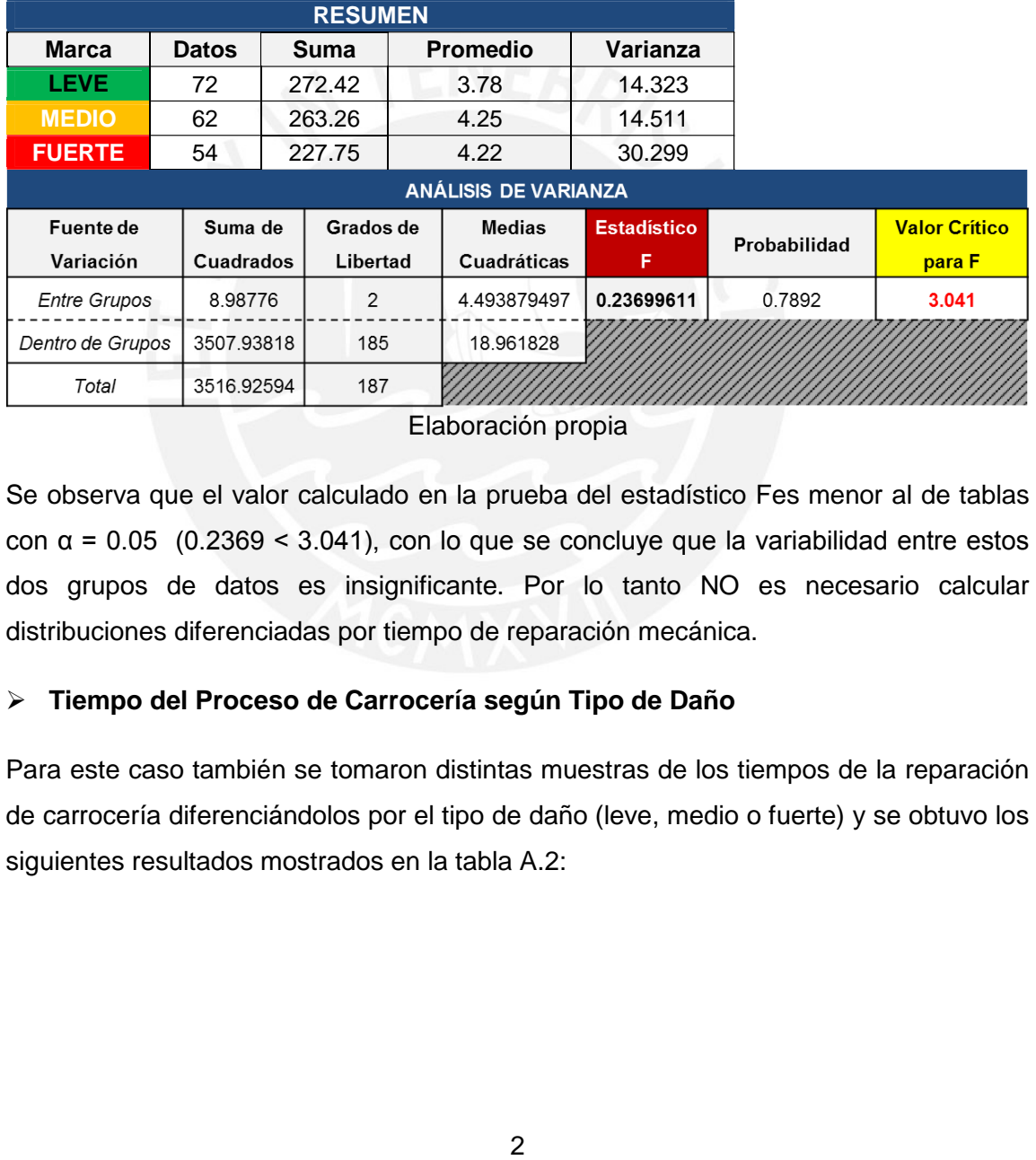

#### **Tabla A.1 Resultados Análisis ANOVA Tiempo de Reparación Mecánica según Tipo de Daño**

Elaboración propia

Se observa que el valor calculado en la prueba del estadístico Fes menor al de tablas con α = 0.05 (0.2369 < 3.041), con lo que se concluye que la variabilidad entre estos dos grupos de datos es insignificante. Por lo tanto NO es necesario calcular distribuciones diferenciadas por tiempo de reparación mecánica.

#### **Tiempo del Proceso de Carrocería según Tipo de Daño**

Para este caso también se tomaron distintas muestras de los tiempos de la reparación de carrocería diferenciándolos por el tipo de daño (leve, medio o fuerte) y se obtuvo los siguientes resultados mostrados en la tabla A.2:

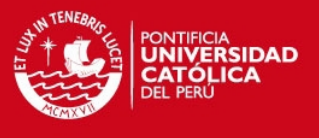

# **Tabla A.2 Resultados Análisis ANOVA Tiempo del Proceso de Carrocería según Tipo de Daño**

<span id="page-8-0"></span>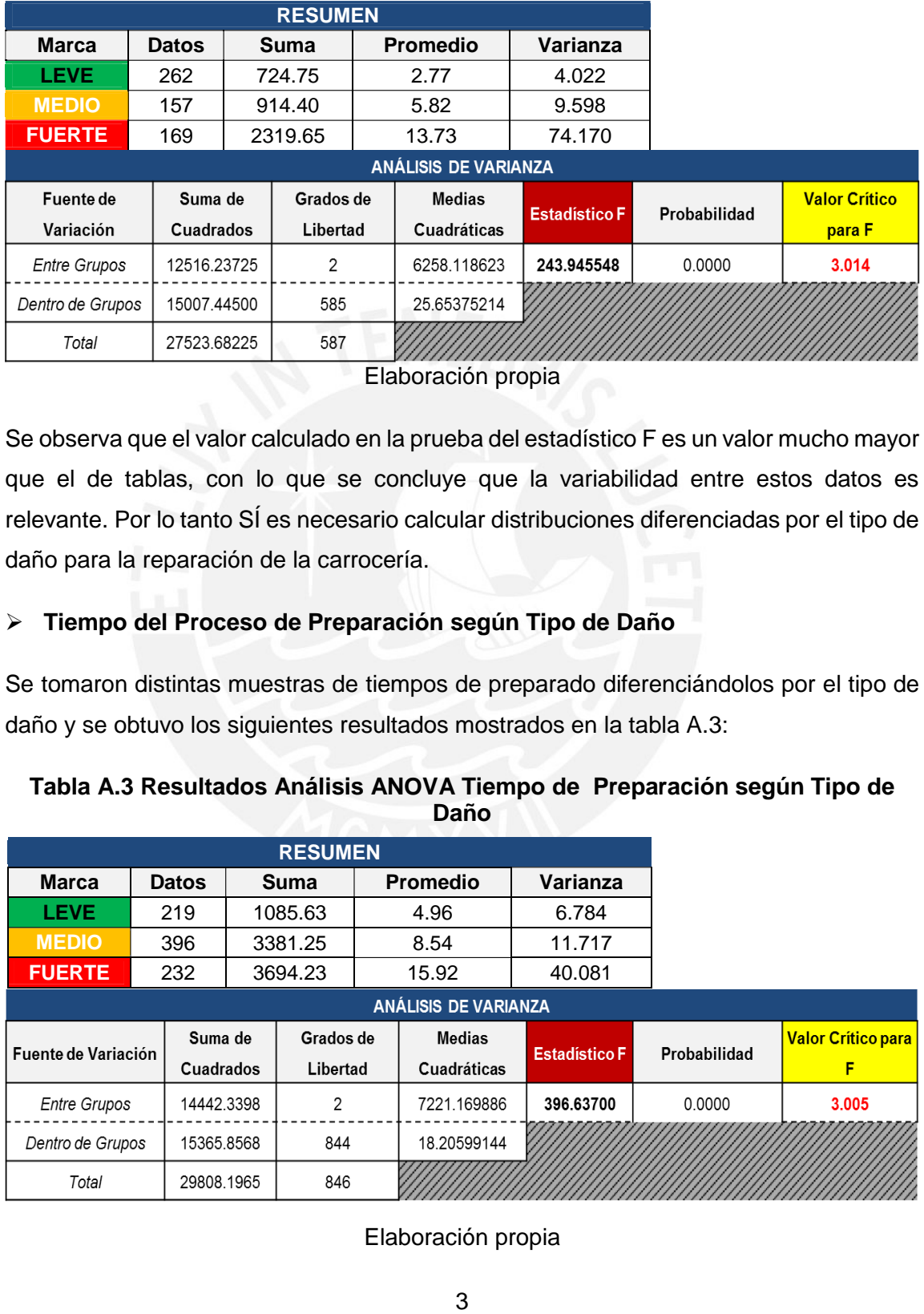

Elaboración propia

Se observa que el valor calculado en la prueba del estadístico F es un valor mucho mayor que el de tablas, con lo que se concluye que la variabilidad entre estos datos es relevante. Por lo tanto SÍ es necesario calcular distribuciones diferenciadas por el tipo de daño para la reparación de la carrocería.

# **Tiempo del Proceso de Preparación según Tipo de Daño**

Se tomaron distintas muestras de tiempos de preparado diferenciándolos por el tipo de daño y se obtuvo los siguientes resultados mostrados en la tabla A.3:

<span id="page-8-1"></span>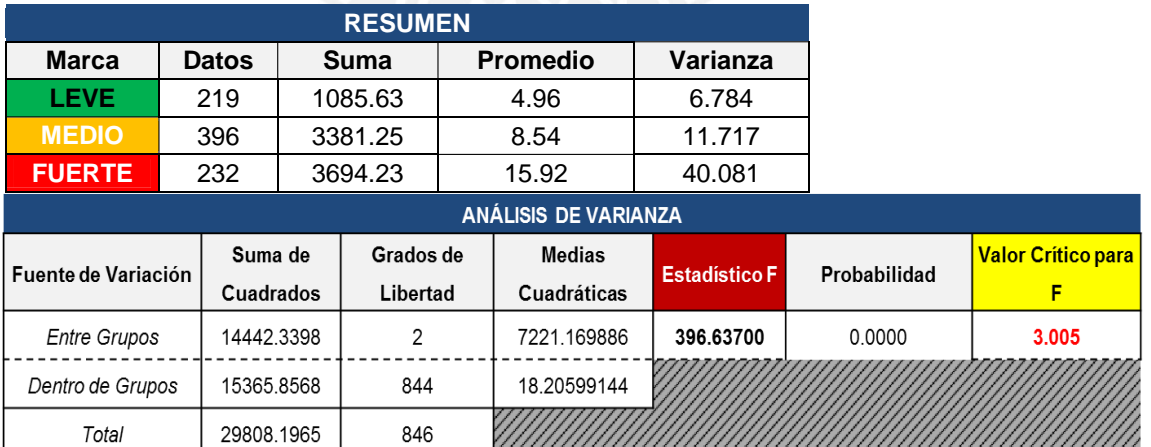

#### **Tabla A.3 Resultados Análisis ANOVA Tiempo de Preparación según Tipo de Daño**

Elaboración propia

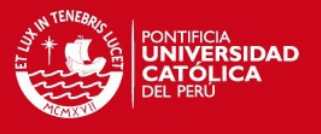

Se observa que el valor calculado en la prueba del estadístico F es un valor mucho mayor que el de tablas, con lo que se concluye que la variabilidad entre estos datos es relevante. Por lo tanto SÍ es necesario calcular distribuciones diferenciadas por el tipo de daño para la preparación de la pintura.

#### **Tiempo del Proceso de Pintura según Tipo de Daño**

Nuevamente, para este caso también se tomaron distintas muestras de los tiempos del proceso de pintado diferenciándolos por el tipo de daño (leve, medio o fuerte) y se obtuvo los siguientes resultados mostrados en la tabla A.4:

<span id="page-9-0"></span>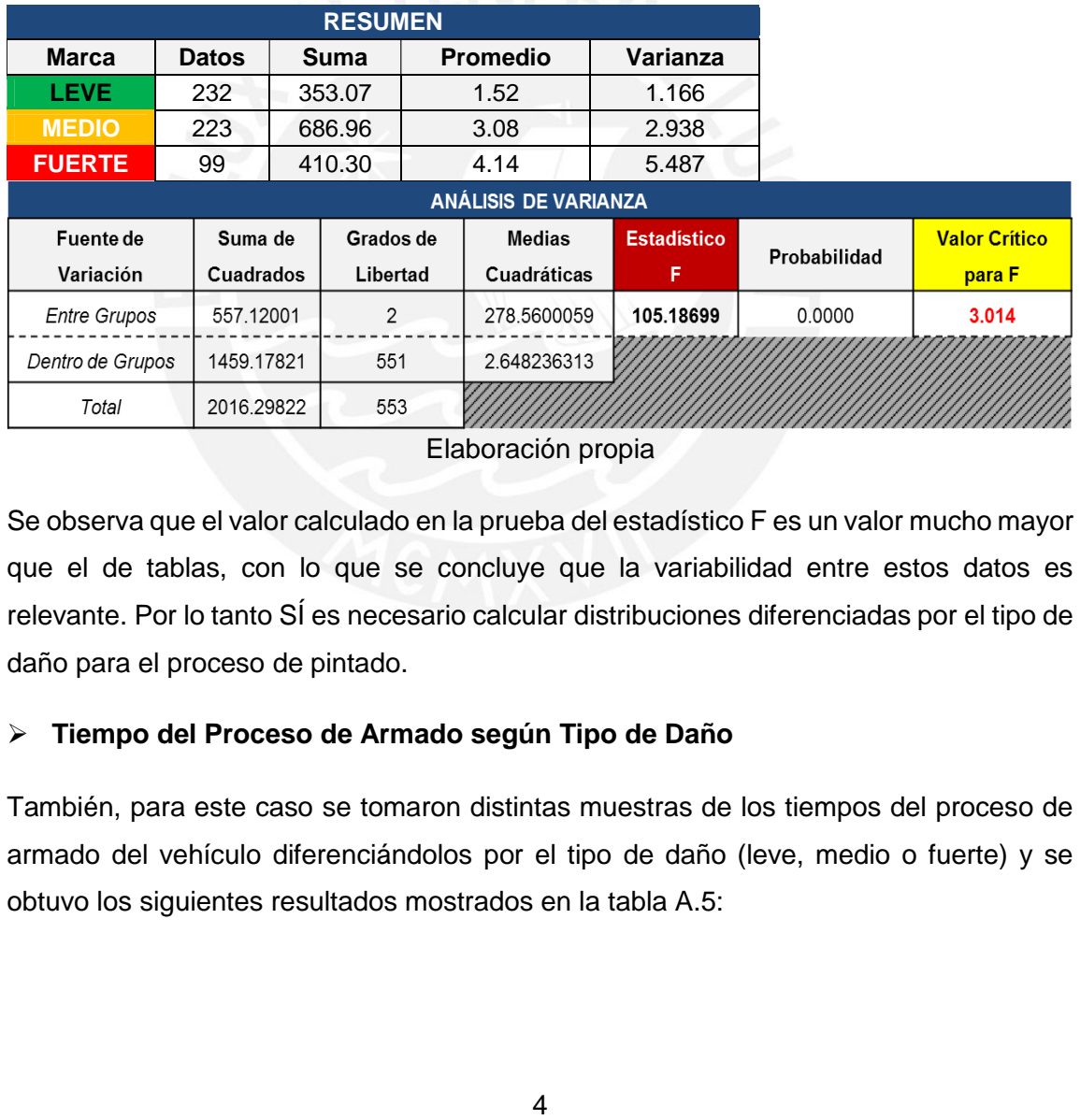

#### **Tabla A.4 Resultados Análisis ANOVA Tiempo de Pintado según Tipo de Daño**

Elaboración propia

Se observa que el valor calculado en la prueba del estadístico F es un valor mucho mayor que el de tablas, con lo que se concluye que la variabilidad entre estos datos es relevante. Por lo tanto SÍ es necesario calcular distribuciones diferenciadas por el tipo de daño para el proceso de pintado.

#### **Tiempo del Proceso de Armado según Tipo de Daño**

También, para este caso se tomaron distintas muestras de los tiempos del proceso de armado del vehículo diferenciándolos por el tipo de daño (leve, medio o fuerte) y se obtuvo los siguientes resultados mostrados en la tabla A.5:

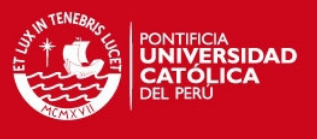

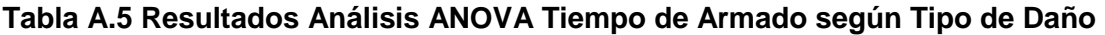

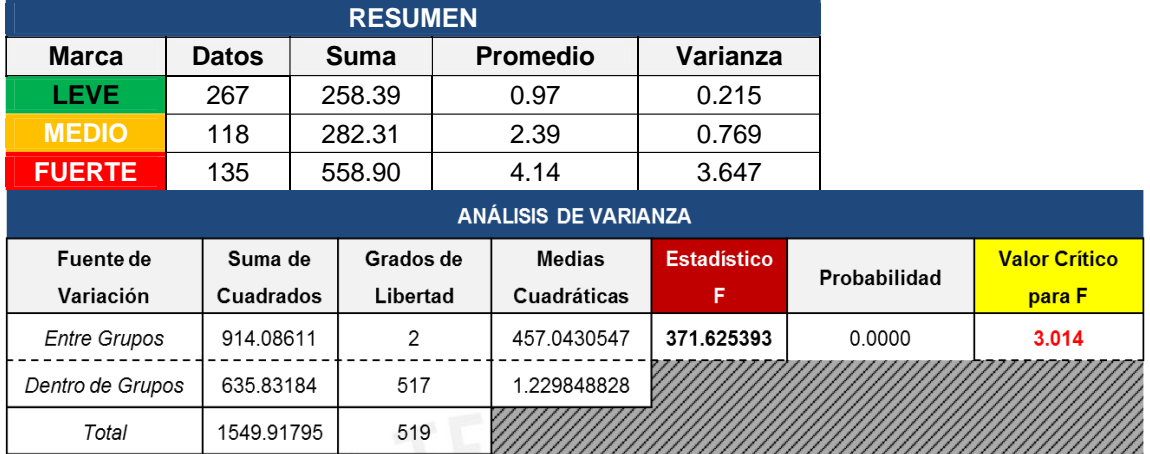

#### Elaboración propia

Se observa que el valor calculado en la prueba del estadístico F es un valor mucho mayor que el de tablas, con lo que se concluye que la variabilidad entre estos datos es relevante. Por lo tanto SÍ es necesario calcular distribuciones diferenciadas por el tipo de daño para el armado del vehículo.

#### **Tiempo del Proceso de Pulido según Tipo de Daño**

También para este proceso se tomaron muestras de los tiempos de pulido de un vehículo diferenciándolos por el tipo de daño y se obtuvo los resultados mostrados en la tabla A.6:

<span id="page-10-0"></span>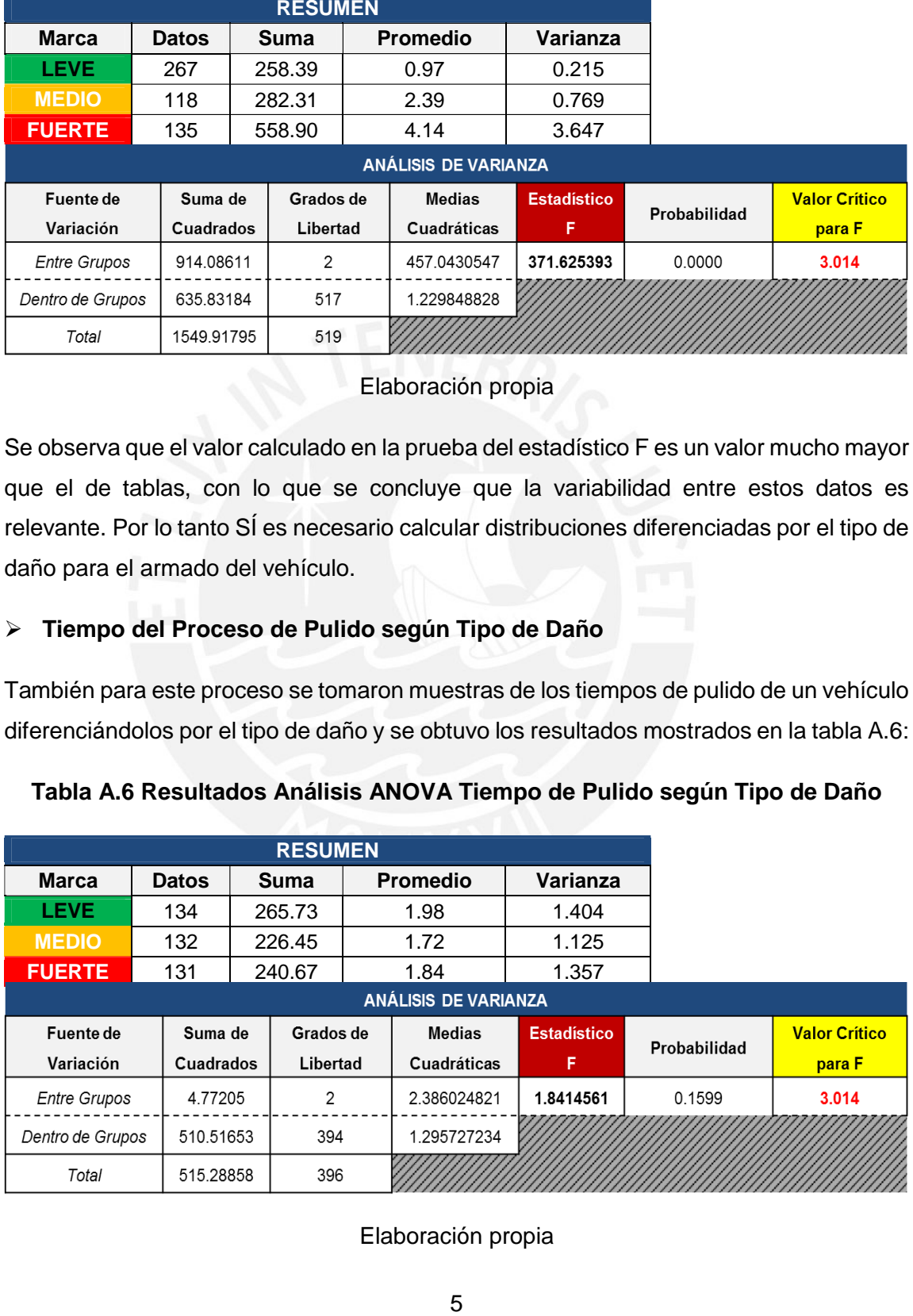

### <span id="page-10-1"></span>**Tabla A.6 Resultados Análisis ANOVA Tiempo de Pulido según Tipo de Daño**

Elaboración propia

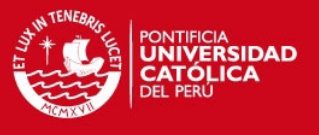

Se observa que el valor calculado en la prueba del estadístico Fes menor al de tablas con α = 0.05 (1.8414 < 3.041), con lo que se concluye que la variabilidad entre estos dos grupos de datos es insignificante. Por lo tanto NO es necesario calcular distribuciones diferenciadas para tiempo de pulido.

#### **Tiempo del Proceso de Lavado y Secado según Tipo de Daño**

Para este proceso también se tomaron distintas muestras de los tiempos de lavado y secado de un vehículo diferenciándolos por el tipo de daño (leve, medio o fuerte) y se obtuvo los siguientes resultados mostrados en la tabla A.7:

### **Tabla A.7 Resultados Análisis ANOVA Tiempo de Lavado y Secado según Tipo de Daño**

<span id="page-11-0"></span>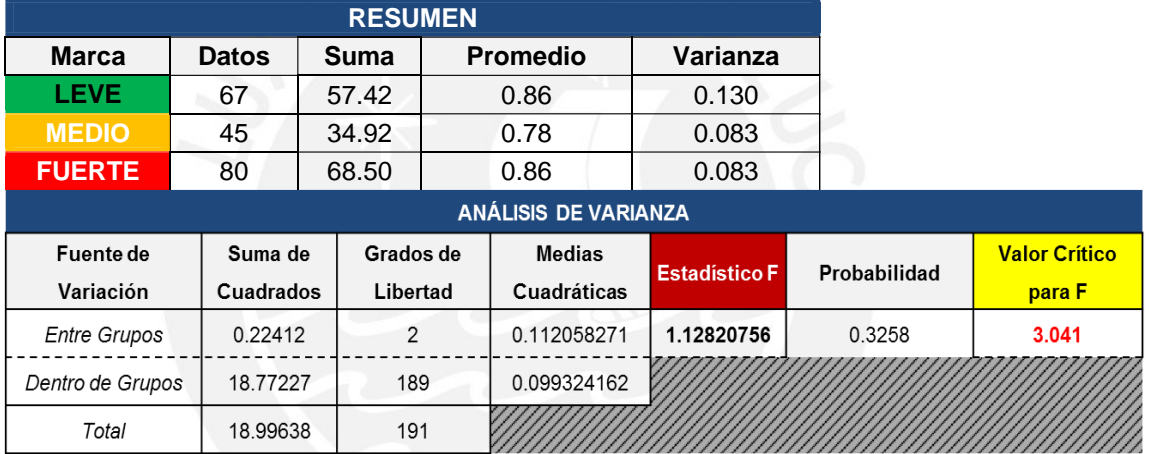

#### Elaboración propia

Se observa que el valor calculado en la prueba del estadístico Fes menor al de tablas con α = 0.05 (1.1282 < 3.041), con lo que se concluye que la variabilidad entre estos dos grupos de datos es insignificante. Por lo tanto NO es necesario calcular distribuciones diferenciadas para el tiempo de lavado y secado.

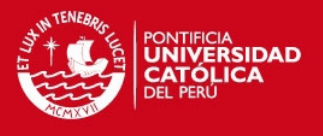

Anexo 3: Determinación de las Distribuciones Estadísticas de los **Datos** 

- <span id="page-12-0"></span> **Tiempo del Proceso de Reparación Mecánica según Tipo de Daño**
	- a) Utilizando la misma metodología aplicada para calcular el tamaño de muestra del Tiempo Entre Llegadas, se halló que el tamaño necesario de muestra es de **57** datos.
	- b) Luego, continuando con el procedimiento explicado, se ingresaron los datos al Input Analyzer, y como primera instancia se halló el histograma de la distribución estadística a la cual se aproxima el Tiempo de Atención del APS:

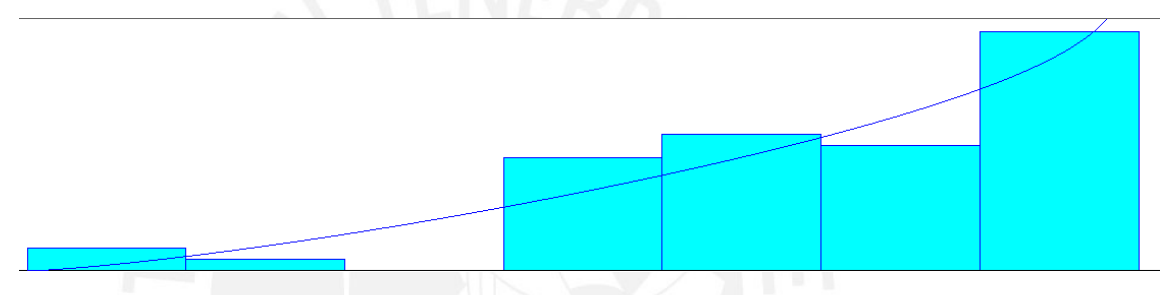

**Figura A.2 Distribución Estadística del Tiempo de Atención APS**  Fuente: Input Analyzer; elaboración propia

A su vez, también se incluye el resumen de datos:

<span id="page-12-2"></span><span id="page-12-1"></span>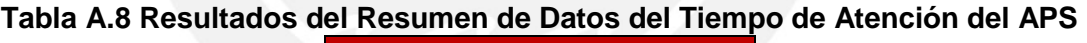

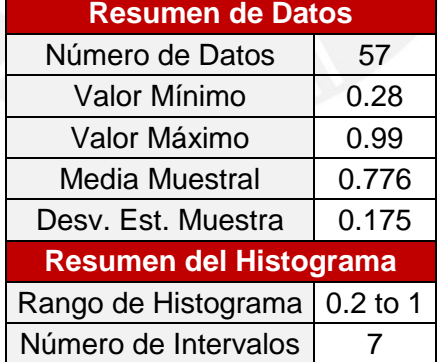

Fuente: Input Analyzer; elaboración propia

c) Además, el Input Analyzer genera las pruebas de Bondad de Ajuste Chi-Cuadrado y K-S, calculando en cada una de ella el *p-value* y así comprobar la fiabilidad de los datos:

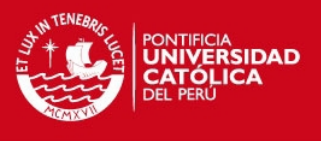

#### <span id="page-13-0"></span>**Tabla A.9 Resultados Prueba Chi-Cuadrado y K-S del Tiempo de Atención del APS**

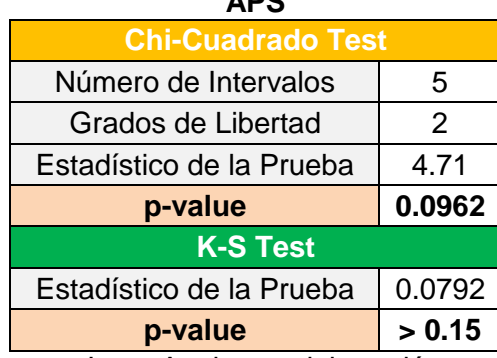

Fuente: Input Analyzer; elaboración propia

d) Así mismo, el Input Analyzer obtiene la distribución que mejor ajusta al proceso debido a que elige a la distribución con menor error cuadrático.

### <span id="page-13-1"></span>**Tabla A.10 Elección Mejor Distribución Tiempo de Atención APS**

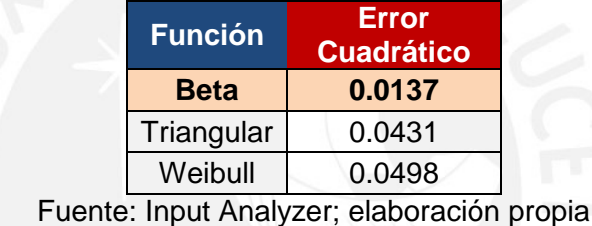

e) Finamente, la distribución del Tiempo de Atención del APS es:

<span id="page-13-2"></span>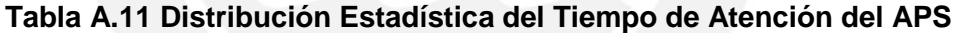

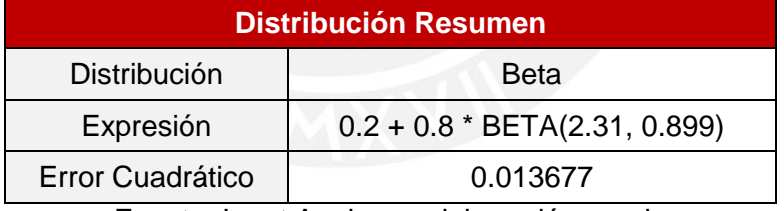

Fuente: Input Analyzer; elaboración propia

# **Tiempo de Desarmado [Daño Leve]**

- a) Utilizando la misma metodología aplicada para calcular el tamaño de muestra del Tiempo de Atención del APS, se halló que el tamaño necesario de muestra para el Tiempo de Desarmado [Daño Leve] es de **123** datos.
- b) Luego, continuando con el procedimiento explicado, se ingresaron los datos al Input Analyzer, y como primera instancia se halló el histograma de la distribución estadística a la cual se aproxima el Tiempo de Desarmado [Daño Leve]:

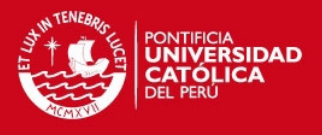

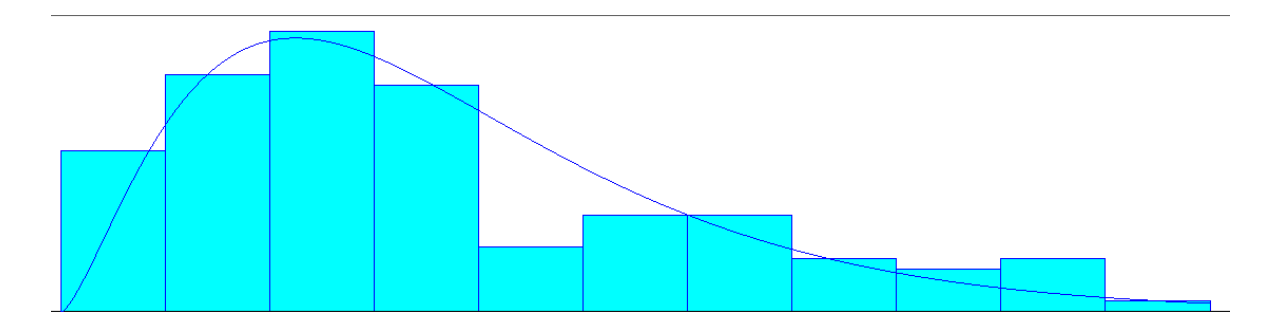

**Figura A.3 Distribución Estadística del Tiempo de Desarmado [Daño Leve]** Fuente: Input Analyzer; elaboración propia

A su vez, también se incluye el resumen de datos:

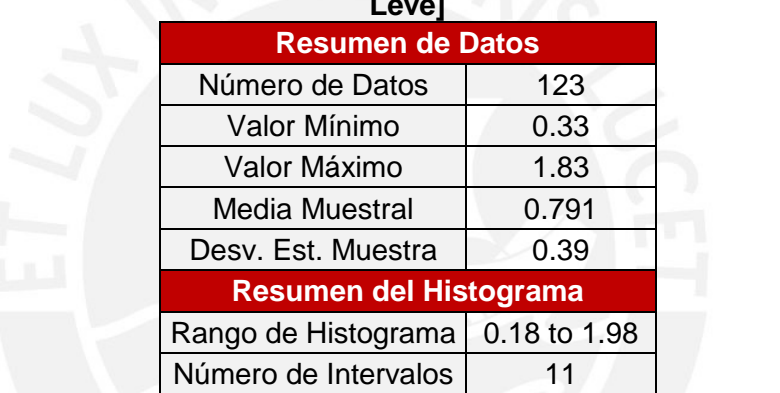

<span id="page-14-2"></span><span id="page-14-0"></span>**Tabla A.12 Resultados del Resumen de Datos del Tiempo de Desarmado [Daño Leve]** 

Fuente: Input Analyzer; elaboración propia

c) Además, el Input Analyzer genera las pruebas de Bondad de Ajuste Chi-Cuadrado y K-S, calculando en cada una de ella el *p-value* y así comprobar la fiabilidad de los datos:

#### <span id="page-14-1"></span>**Tabla A.13 Resultados Prueba Chi-Cuadrado y K-S del Tiempo de Desarmado [Daño Leve]**

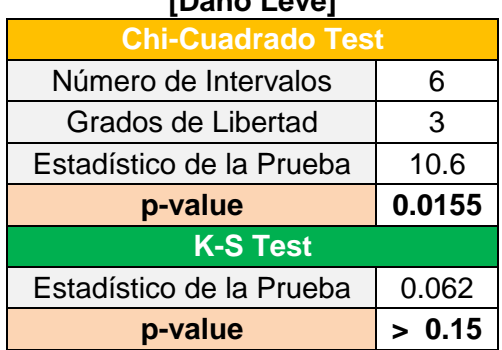

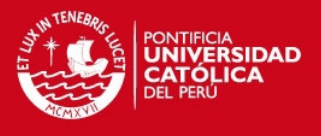

d) Así mismo, el Input Analyzer obtiene la distribución que mejor ajusta al proceso debido a que elige a la distribución con menor error cuadrático.

# <span id="page-15-0"></span>**Tabla A.14 Elección Mejor Distribución Tiempo de Desarmado [Daño Leve]**

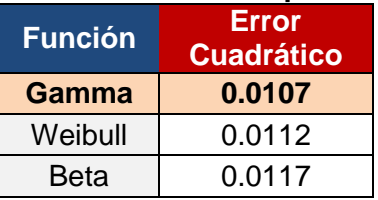

Fuente: Input Analyzer; elaboración propia

e) Finamente, la distribución del Tiempo de Desarmado [Daño Leve] es:

# <span id="page-15-1"></span>**Tabla A.15 Distribución Estadística del Tiempo de Desarmado [Daño Leve]**

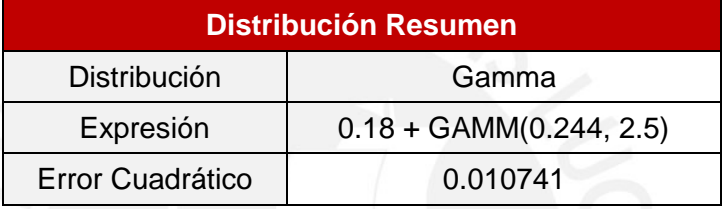

Fuente: Input Analyzer; elaboración propia

# **Tiempo de Desarmado [Daño Medio]**

- a) Utilizando la misma metodología aplicada para calcular el tamaño de muestra del Tiempo de Atención APS, se halló que el tamaño necesario de muestra para el Tiempo de Desarmado [Daño Medio] es de **138** datos.
- b) Luego, continuando con el procedimiento explicado, se ingresaron los datos al Input Analyzer, y como primera instancia se halló el histograma de la distribución estadística a la cual se aproxima el Tiempo de Desarmado [Daño Medio]:

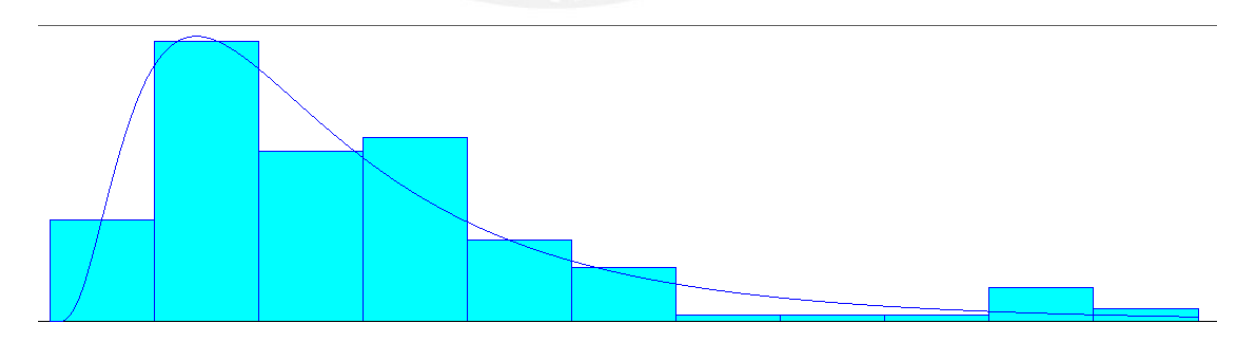

**Figura A.4 Distribución Estadística del Tiempo de Desarmado [Daño Medio]**  Fuente: Input Analyzer; elaboración propia

<span id="page-15-2"></span>A su vez, también se incluye el resumen de datos:

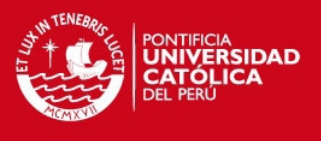

#### <span id="page-16-0"></span>**Tabla A.16 Resultados del Resumen de Datos del Tiempo de Desarmado [Daño Medio]**

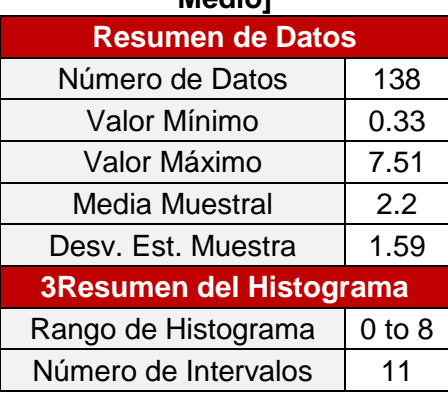

Fuente: Input Analyzer; elaboración propia

c) Además, el Input Analyzer genera las pruebas de Bondad de Ajuste Chi-Cuadrado y K-S, calculando en cada una de ella el *p-value* y así comprobar la fiabilidad de los datos:

### <span id="page-16-1"></span>**Tabla A.17 Resultados Prueba Chi-Cuadrado y K-S del Tiempo de Desarmado [Daño Medio]**

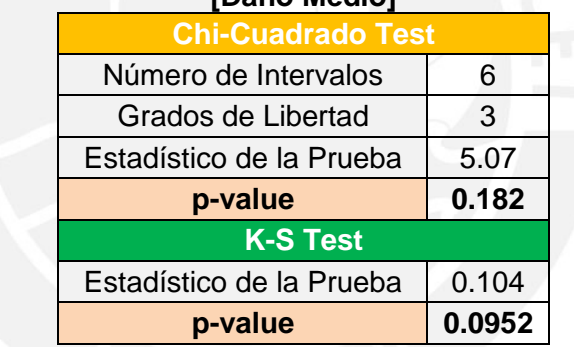

Fuente: Input Analyzer; elaboración propia

d) Así mismo, el Input Analyzer obtiene la distribución que mejor ajusta al proceso debido a que elige a la distribución con menor error cuadrático.

# <span id="page-16-2"></span>**Tabla A.18 Elección Mejor Distribución Tiempo de Desarmado [Daño Medio]**

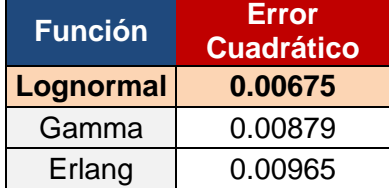

Fuente: Input Analyzer; elaboración propia

e) Finamente, la distribución del Tiempo de Desarmado [Daño Medio] es:

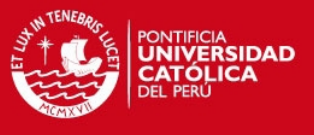

# <span id="page-17-0"></span>**Tabla A.19 Distribución Estadística del Tiempo de Desarmado [Daño Medio]**

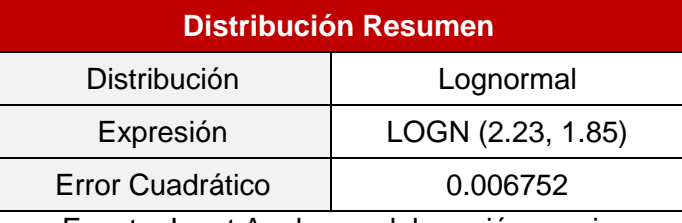

Fuente: Input Analyzer; elaboración propia

### **Tiempo de Desarmado [Daño Fuerte]**

- a) Utilizando la misma metodología aplicada anteriormente, se halló que el tamaño necesario de muestra para el Tiempo de Desarmado [Daño Fuerte] es de **131** datos.
- b) Luego, se ingresaron los datos al Input Analyzer, y se halló el histograma de la distribución a la cual se aproxima el Tiempo de Desarmado [Daño Leve]:

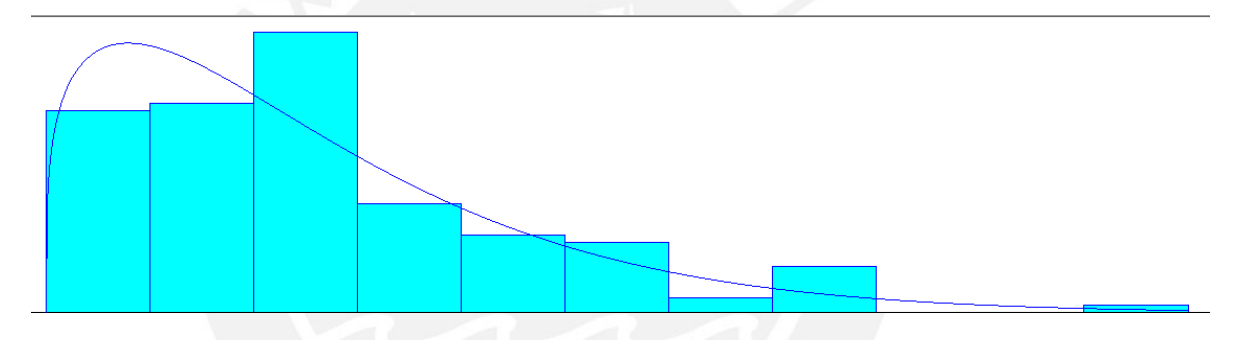

**Figura A.5 Distribución Estadística del Tiempo de Desarmado [Daño Fuerte]**  Fuente: Input Analyzer; elaboración propia

A su vez, también se incluye el resumen de datos:

#### <span id="page-17-2"></span><span id="page-17-1"></span>**Tabla A.20 Resultados del Resumen de Datos del Tiempo de Desarmado [Daño Fuerte]**

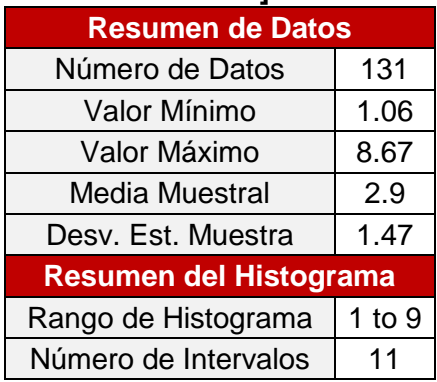

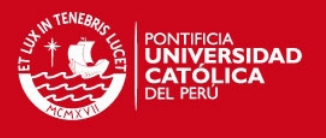

c) Además, el Input Analyzer genera las pruebas de Bondad de Ajuste Chi-Cuadrado y K-S, calculando en cada una de ella el *p-value* y así comprobar la fiabilidad de los datos:

#### <span id="page-18-0"></span>**Tabla A.21 Resultados Prueba Chi-Cuadrado y K-S del Tiempo de Desarmado [Daño Fuerte]**

| $1$ Dano i uvitoj        |        |  |
|--------------------------|--------|--|
| <b>Chi-Cuadrado Test</b> |        |  |
| Número de Intervalos     | 6      |  |
| Grados de Libertad       | 3      |  |
| Estadístico de la Prueba | 8.33   |  |
| p-value                  | 0.0416 |  |
| <b>K-S Test</b>          |        |  |
| Estadístico de la Prueba | 0.097  |  |
| p-value                  | > 0.15 |  |

Fuente: Input Analyzer; elaboración propia

d) Así mismo, el Input Analyzer obtiene la distribución que mejor ajusta al proceso debido a que elige a la distribución con menor error cuadrático.

# <span id="page-18-1"></span>**Tabla A.22 Elección Mejor Distribución Tiempo de Desarmado [Daño Fuerte]**

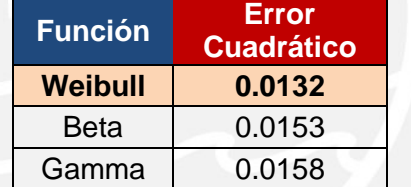

Fuente: Input Analyzer; elaboración propia

e) Finamente, la distribución del Tiempo de Desarmado [Daño Fuerte] es:

#### <span id="page-18-2"></span>**Tabla A.23 Distribución Estadística del Tiempo de Desarmado [Daño Fuerte]**

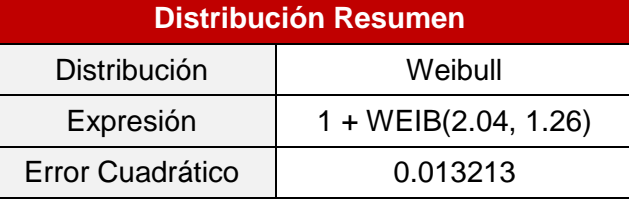

Fuente: Input Analyzer; elaboración propia

# **Tiempo de Mecánica**

a) Utilizando la misma metodología aplicada para calcular el tamaño de muestra del Tiempo de Atención del APS, se halló que el tamaño necesario de muestra para el Tiempo de Preparación es de **175** datos.

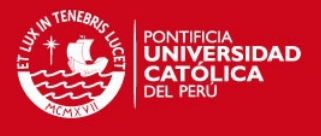

b) Luego, se ingresaron los datos al Input Analyzer para hallar el histograma de la distribución estadística a la cual se aproxima el Tiempo de Mecánica:

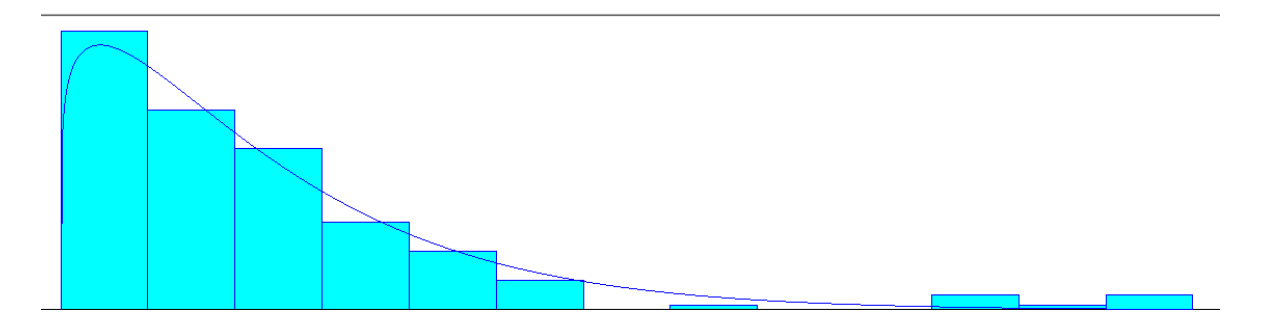

**Figura A.6 Distribución Estadística del Tiempo de Mecánica**  Fuente: Input Analyzer; elaboración propia

<span id="page-19-2"></span>A su vez, también se incluye el resumen de datos:

<span id="page-19-0"></span>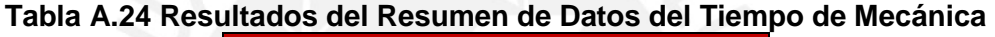

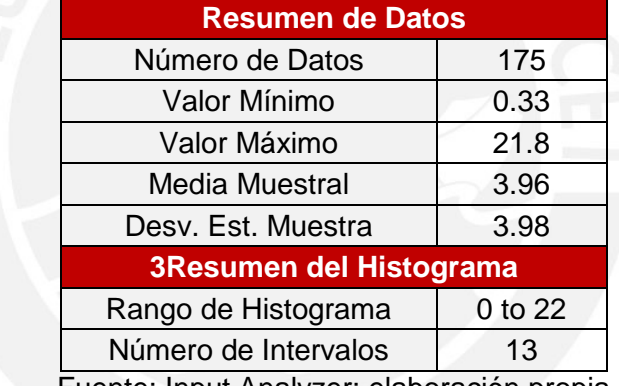

Fuente: Input Analyzer; elaboración propia

c) Además, el Input Analyzer genera las pruebas de Bondad de Ajuste Chi-Cuadrado y K-S, calculando el *p-value* y así comprobar la fiabilidad de los datos:

#### <span id="page-19-1"></span>**Tabla A.25 Resultados Prueba Chi-Cuadrado y K-S del Tiempo de Mecánica**

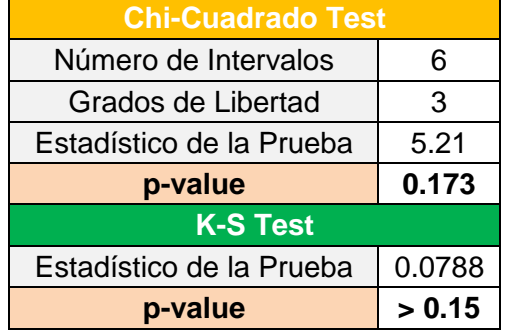

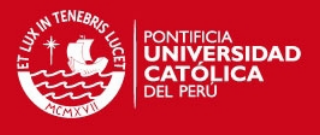

d) Así mismo, el Input Analyzer obtiene la distribución que mejor ajusta al proceso debido a que elige a la distribución con menor error cuadrático.

# **Tabla A.26 Elección Mejor Distribución Tiempo de Mecánica**

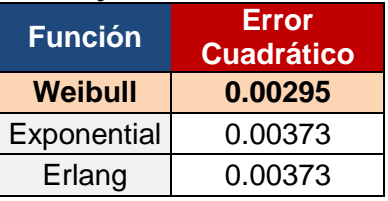

Fuente: Input Analyzer; elaboración propia

<span id="page-20-0"></span>e) Finamente, la distribución del Tiempo de Mecánica es:

### **Tabla A.27 Distribución Estadística del Tiempo de Mecánica**

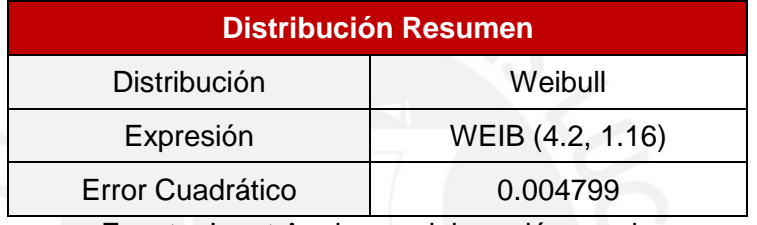

Fuente: Input Analyzer; elaboración propia

# <span id="page-20-1"></span>**Tiempo de Carrocería [Daño Leve]**

- a) Utilizando la misma metodología aplicada para calcular el tamaño de muestra del Tiempo de Atención del APS, se halló que el tamaño necesario de muestra para el Tiempo de Carrocería [Daño Leve] es de **123** datos.
- b) Luego, continuando con el procedimiento explicado, se ingresaron los datos al Input Analyzer, y como primera instancia se halló el histograma de la distribución estadística a la cual se aproxima el Tiempo de Carrocería [Daño Leve]:

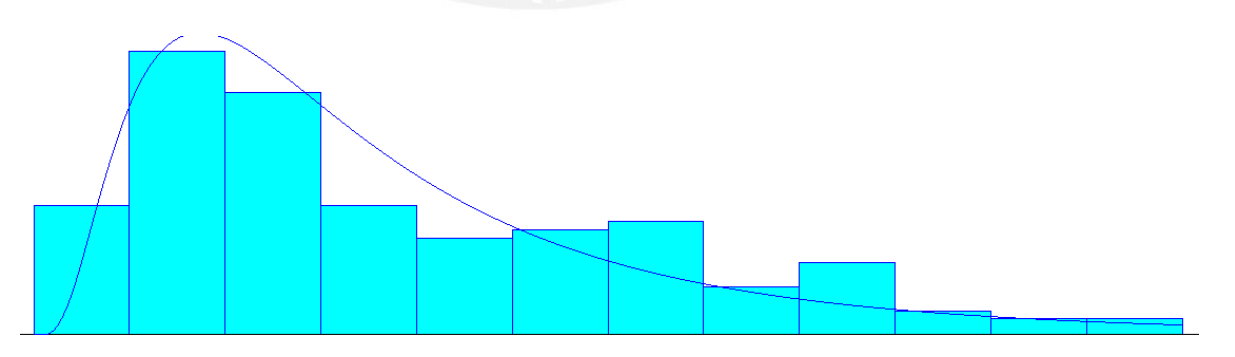

<span id="page-20-2"></span>**Figura A.7 Distribución Estadística del Tiempo de Carrocería [Daño Leve]**  Fuente: Input Analyzer; elaboración propia

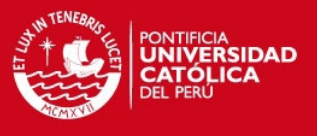

A su vez, también se incluye el resumen de datos:

# <span id="page-21-0"></span>**Tabla A.28 Resultados del Resumen de Datos del Tiempo de Carrocería [Daño**

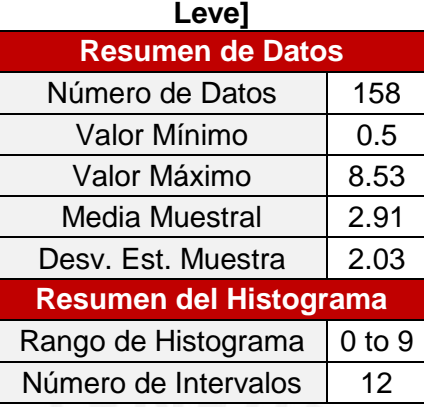

Fuente: Input Analyzer; elaboración propia

c) Además, el Input Analyzer genera las pruebas de Bondad de Ajuste Chi-Cuadrado y K-S, calculando en cada una de ella el *p-value* y así comprobar la fiabilidad de los datos:

#### <span id="page-21-1"></span>**Tabla A.29 Resultados Prueba Chi-Cuadrado y K-S del Tiempo de Carrocería [Daño Leve]**

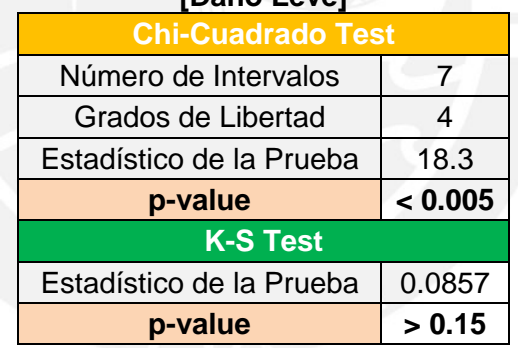

Fuente: Input Analyzer; elaboración propia

d) Así mismo, el Input Analyzer obtiene la distribución que mejor ajusta al proceso debido a que elige a la distribución con menor error cuadrático.

#### <span id="page-21-2"></span>**Tabla A.30 Elección Mejor Distribución Tiempo de Carrocería [Daño Leve]**

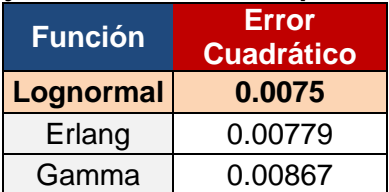

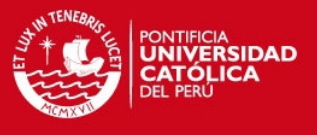

e) Finamente, la distribución del Tiempo de Carrocería [Daño Leve] es:

# <span id="page-22-0"></span>**Tabla A.31 Distribución Estadística del Tiempo de Carrocería [Daño Leve]**

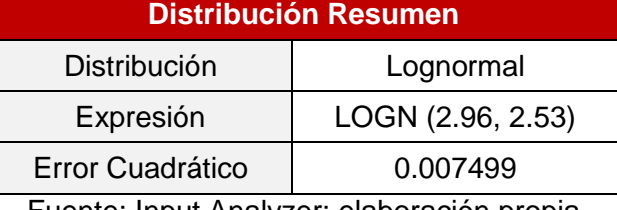

Fuente: Input Analyzer; elaboración propia

### **Tiempo de Carrocería [Daño Medio]**

- a) Se halló que el tamaño necesario de muestra para el Tiempo de Carrocería [Daño Medio] es de **141** datos.
- b) Luego, se ingresaron los datos al Input Analyzer, y se halló el histograma de la distribución a la cual se aproxima el Tiempo de Carrocería [Daño Medio]:

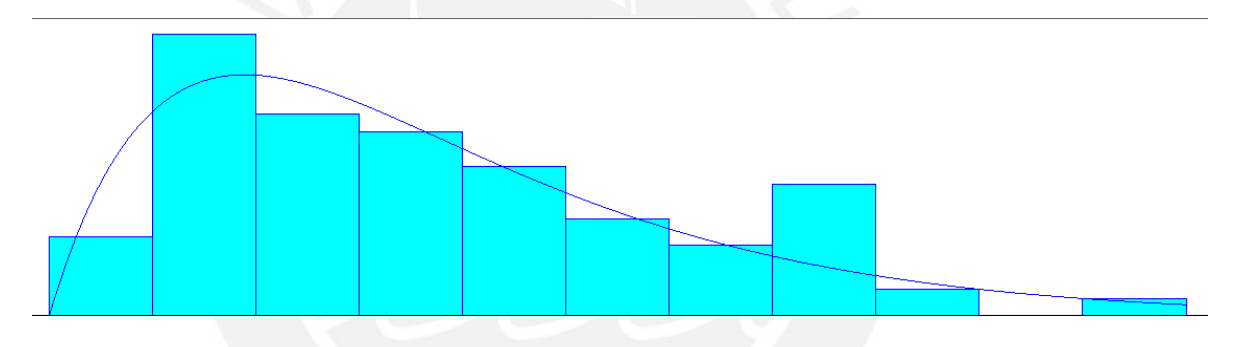

**Figura A.8 Distribución Estadística del Tiempo de Carrocería [Daño Medio]**  Fuente: Input Analyzer; elaboración propia

A su vez, también se incluye el resumen de datos:

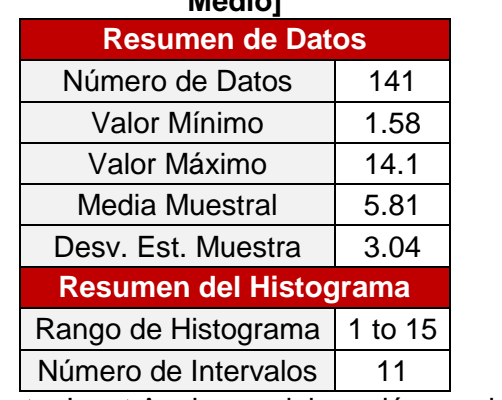

#### <span id="page-22-2"></span><span id="page-22-1"></span>**Tabla A.32 Resultados del Resumen de Datos del Tiempo de Carrocería [Daño Medio]**

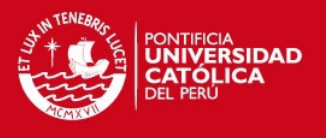

c) Además, el Input Analyzer genera las pruebas de Bondad de Ajuste Chi-Cuadrado y K-S, calculando en cada una de ella el *p-value* y así comprobar la fiabilidad de los datos:

#### <span id="page-23-0"></span>**Tabla A.33 Resultados Prueba Chi-Cuadrado y K-S del Tiempo de Carrocería [Daño Medio]**

| וסטטיי פוווס             |        |  |
|--------------------------|--------|--|
| <b>Chi-Cuadrado Test</b> |        |  |
| Número de Intervalos     |        |  |
| Grados de Libertad       |        |  |
| Estadístico de la Prueba | 11.2   |  |
| p-value                  | 0.0245 |  |
| <b>K-S Test</b>          |        |  |
| Estadístico de la Prueba | 0.0566 |  |
| p-value                  | > 0.15 |  |

Fuente: Input Analyzer; elaboración propia

d) Así mismo, el Input Analyzer obtiene la distribución que mejor ajusta al proceso debido a que elige a la distribución con menor error cuadrático.

# <span id="page-23-1"></span>**Tabla A.34 Elección Mejor Distribución Tiempo de Carrocería [Daño Medio]**

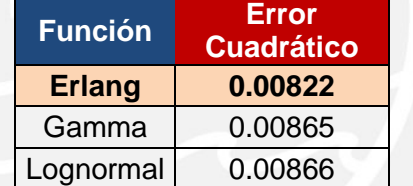

Fuente: Input Analyzer; elaboración propia

e) Finamente, la distribución del Tiempo de Carrocería [Daño Medio] es:

#### <span id="page-23-2"></span>**Tabla A.35 Distribución Estadística del Tiempo de Carrocería [Daño Medio]**

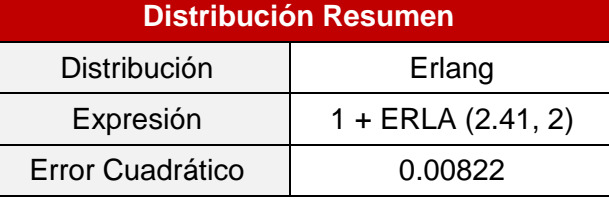

Fuente: Input Analyzer; elaboración propia

# **Tiempo de Carrocería [Daño Fuerte]**

a) Utilizando la misma metodología aplicada para calcular el tamaño de muestra del Tiempo de Atención del APS, se halló que el tamaño necesario de muestra para el Tiempo de Carrocería [Daño Fuerte] es de **78** datos.

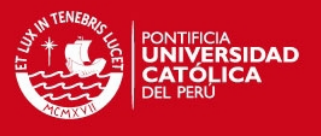

b) Luego, continuando con el procedimiento explicado, se ingresaron los datos al Input Analyzer, y como primera instancia se halló el histograma de la distribución estadística a la cual se aproxima el Tiempo de Carrocería [Daño Fuerte]:

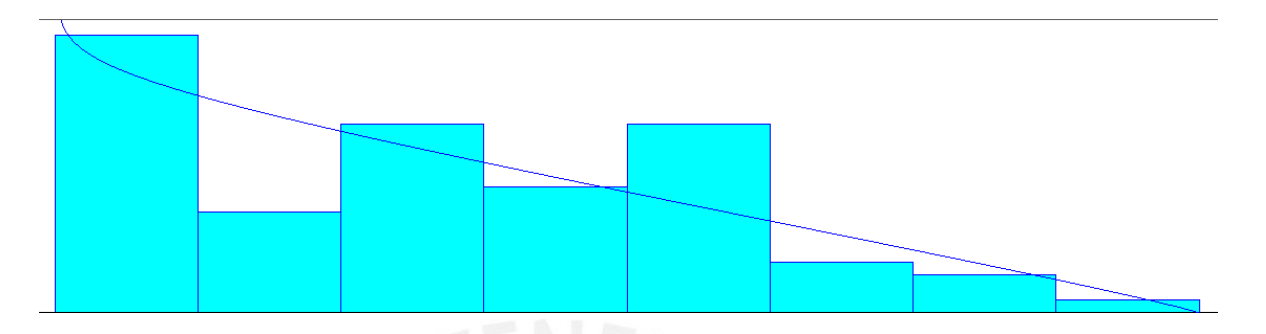

**Figura A.9 Distribución Estadística del Tiempo de Carrocería [Daño Fuerte]**  Fuente: Input Analyzer; elaboración propia

A su vez, también se incluye el resumen de datos:

<span id="page-24-1"></span><span id="page-24-0"></span>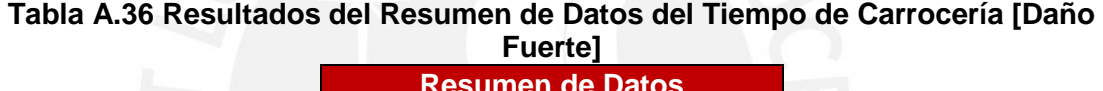

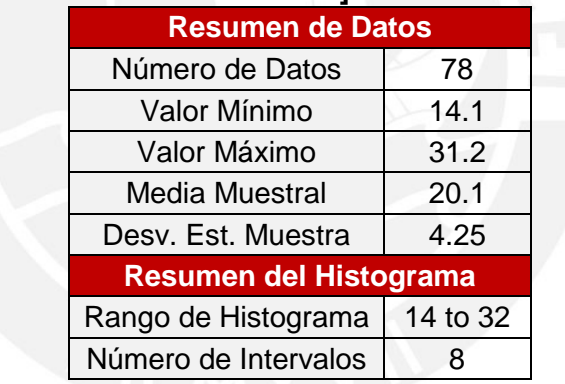

Fuente: Input Analyzer; elaboración propia

c) Además, el Input Analyzer genera las pruebas de Bondad de Ajuste Chi-Cuadrado y K-S, calculando en cada una de ella el *p-value* y así comprobar la fiabilidad de los datos:

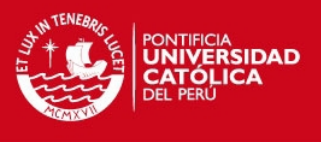

# <span id="page-25-0"></span>**Tabla A.37 Resultados Prueba Chi-Cuadrado y K-S del Tiempo de Carrocería**

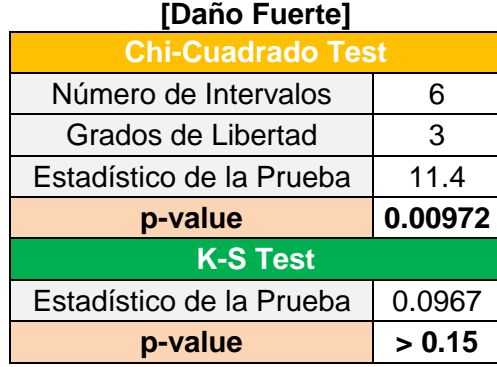

Fuente: Input Analyzer; elaboración propia

d) Así mismo, el Input Analyzer obtiene la distribución que mejor ajusta al proceso debido a que elige a la distribución con menor error cuadrático.

# <span id="page-25-1"></span>**Tabla A.38 Elección Mejor Distribución Tiempo de Carrocería [Daño Fuerte]**

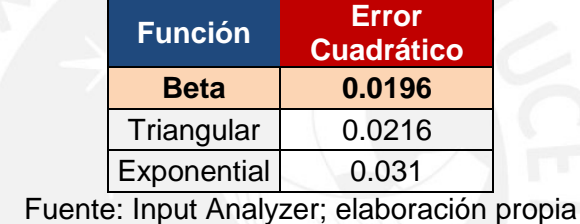

e) Finamente, la distribución del Tiempo de Carrocería [Daño Fuerte] es:

# <span id="page-25-2"></span>**Tabla A.39 Distribución Estadística del Tiempo de Carrocería [Daño Fuerte]**

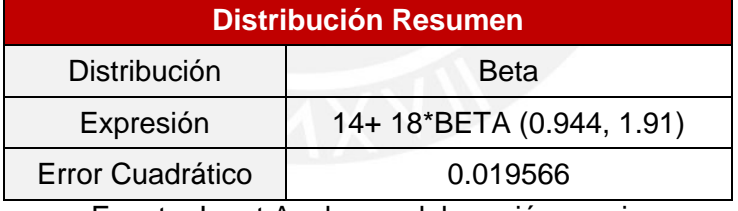

Fuente: Input Analyzer; elaboración propia

# **Tiempo de Preparación [Daño Leve]**

- a) Utilizando la misma metodología aplicada para calcular el tamaño de muestra del Tiempo de Atención del APS, se halló que el tamaño necesario de muestra para el Tiempo de Preparación [Daño Leve] es de **118** datos.
- b) Luego, continuando con el procedimiento explicado, se ingresaron los datos al Input Analyzer, y como primera instancia se halló el histograma de la distribución estadística a la cual se aproxima el Tiempo de Preparación [Daño Leve]:

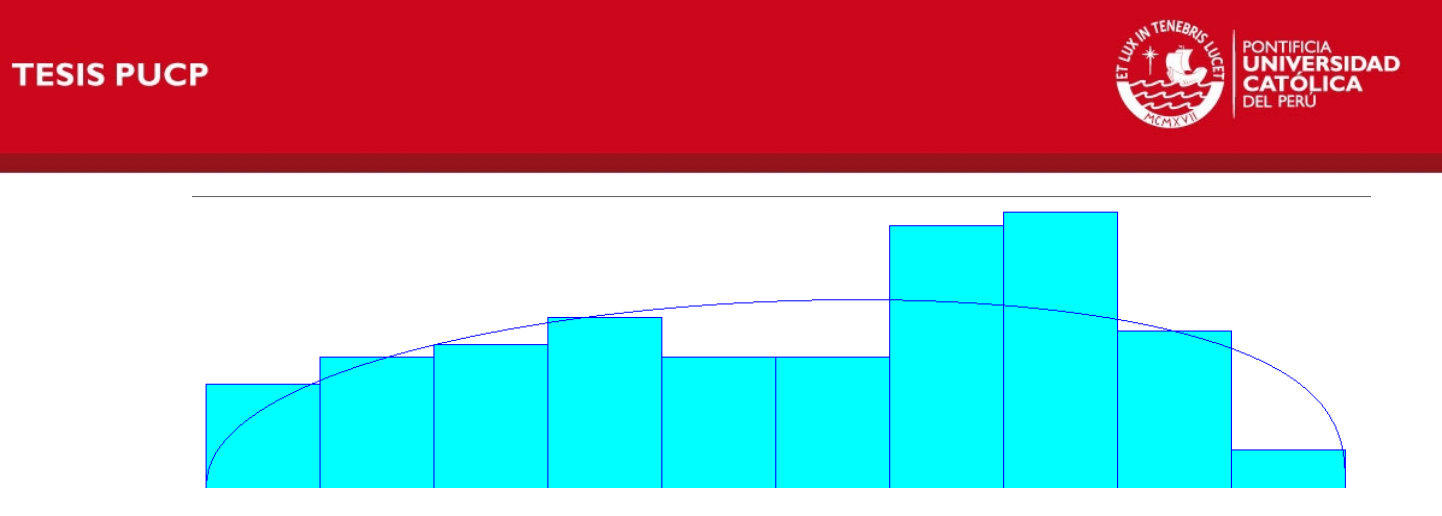

**Figura A.10 Distribución Estadística del Tiempo de Preparación [Daño Leve]**  Fuente: Input Analyzer; elaboración propia

A su vez, también se incluye el resumen de datos:

<span id="page-26-2"></span><span id="page-26-0"></span>**Tabla A.40 Resultados del Resumen de Datos del Tiempo de Preparación [Daño** 

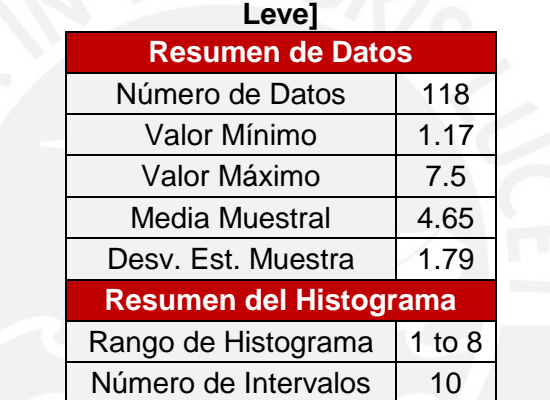

Fuente: Input Analyzer; elaboración propia

c) Además, el Input Analyzer genera las pruebas de Bondad de Ajuste Chi-Cuadrado y K-S, calculando en cada una de ella el *p-value* y así comprobar la fiabilidad de los datos:

#### <span id="page-26-1"></span>**Tabla A.41 Resultados Prueba Chi-Cuadrado y K-S del Tiempo de Preparación [Daño Leve]**

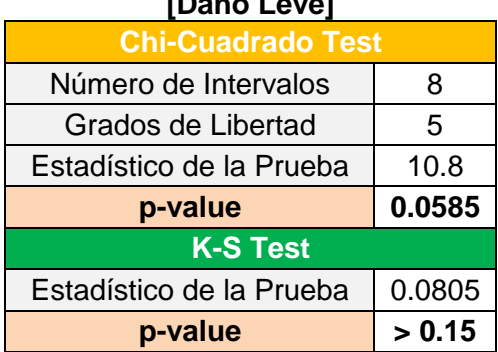

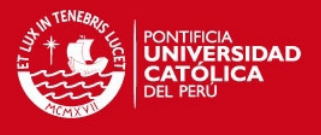

d) Así mismo, el Input Analyzer obtiene la distribución que mejor ajusta al proceso debido a que elige a la distribución con menor error cuadrático.

# <span id="page-27-0"></span>**Tabla A.42 Elección Mejor Distribución Tiempo de Preparación [Daño Leve]**

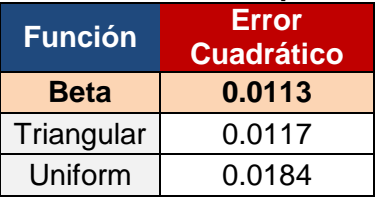

Fuente: Input Analyzer; elaboración propia

e) Finamente, la distribución del Tiempo de Preparación [Daño Leve] es:

# <span id="page-27-1"></span>**Tabla A.43 Distribución Estadística del Tiempo de Preparación [Daño Leve]**

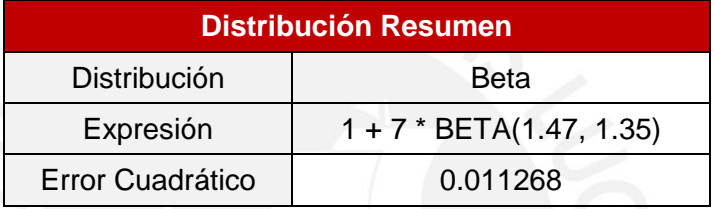

Fuente: Input Analyzer; elaboración propia

# **Tiempo de Preparación [Daño Medio]**

- a) Utilizando la misma metodología aplicada para calcular el tamaño de muestra del Tiempo de Atención del APS, se halló que el tamaño necesario de muestra para el Tiempo de Preparación [Daño Medio] es de **49** datos.
- b) Luego, continuando con el procedimiento explicado, se ingresaron los datos al Input Analyzer, y como primera instancia se halló el histograma de la distribución estadística a la cual se aproxima el Tiempo de Preparación [Daño Medio]:

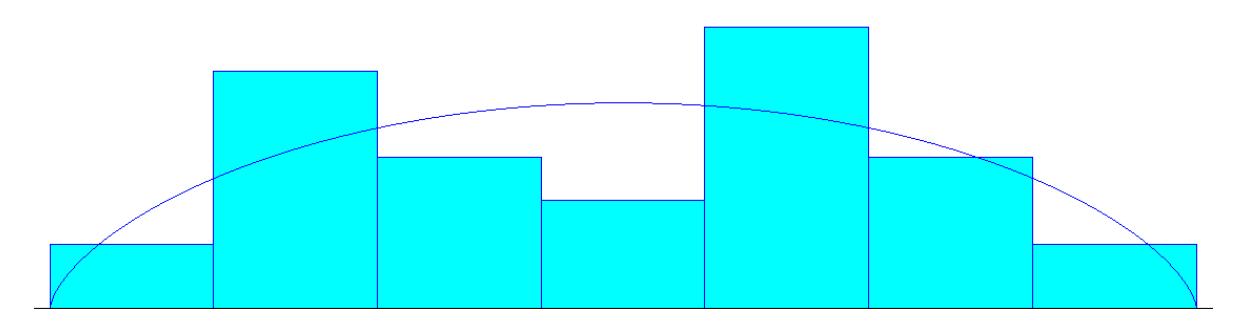

**Figura A.11 Distribución Estadística del Tiempo de Preparación [Daño Medio]**  Fuente: Input Analyzer; elaboración propia

<span id="page-27-2"></span>A su vez, también se incluye el resumen de datos:

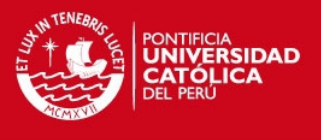

#### <span id="page-28-0"></span>**Tabla A.44 Resultados del Resumen de Datos del Tiempo de Preparación [Daño Medio]**

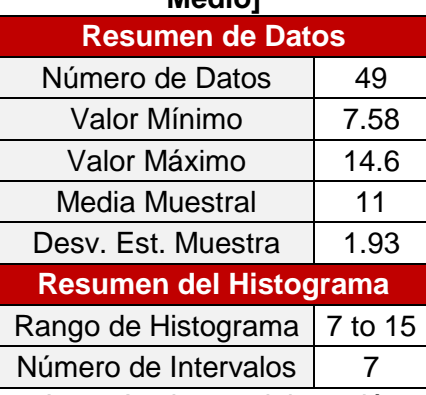

Fuente: Input Analyzer; elaboración propia

c) Además, el Input Analyzer genera las pruebas de Bondad de Ajuste Chi-Cuadrado y K-S, calculando en cada una de ella el *p-value* y así comprobar la fiabilidad de los datos:

#### <span id="page-28-1"></span>**Tabla A.45 Resultados Prueba Chi-Cuadrado y K-S del Tiempo de Preparación [Daño Medio]**

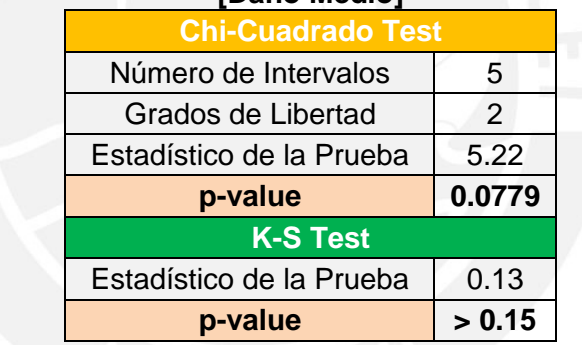

Fuente: Input Analyzer; elaboración propia

d) Así mismo, el Input Analyzer obtiene la distribución que mejor ajusta al proceso debido a que elige a la distribución con menor error cuadrático.

# <span id="page-28-2"></span>**Tabla A.46 Elección Mejor Distribución Tiempo de Preparación [Daño Medio]**

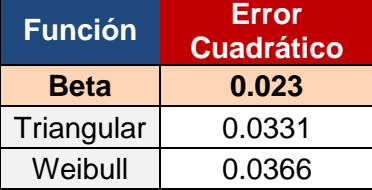

Fuente: Input Analyzer; elaboración propia

e) Finamente, la distribución del Tiempo de Preparación [Daño Medio] es:

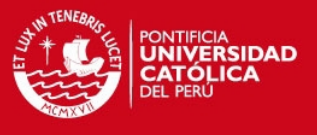

### <span id="page-29-0"></span>**Tabla A.47 Distribución Estadística del Tiempo de Preparación [Daño Medio]**

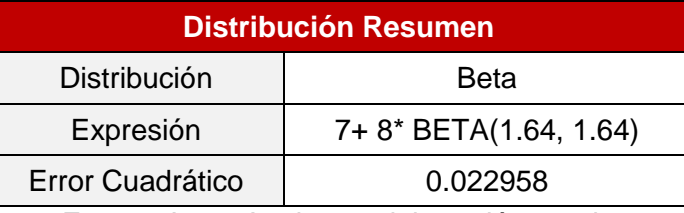

Fuente: Input Analyzer; elaboración propia

### **Tiempo de Preparación [Daño Fuerte]**

- a) Utilizando la misma metodología aplicada para calcular el tamaño de muestra del Tiempo de Atención del APS, se halló que el tamaño necesario de muestra para el Tiempo de Preparación [Daño Fuerte] es de **82** datos.
- b) Luego, continuando con el procedimiento explicado, se ingresaron los datos al Input Analyzer, y como primera instancia se halló el histograma de la distribución estadística a la cual se aproxima el Tiempo de Preparación [Daño Fuerte]:

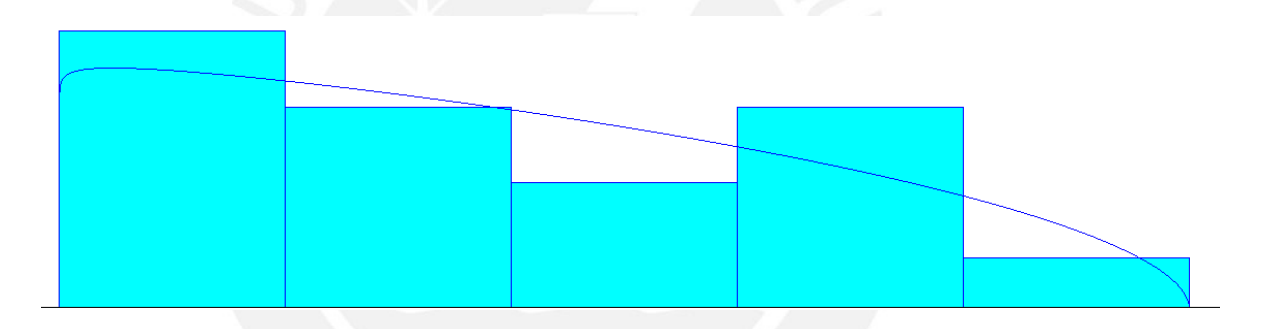

**Figura A.12 Distribución Estadística del Tiempo de Preparación [Daño Fuerte]**  Fuente: Input Analyzer; elaboración propia

A su vez, también se incluye el resumen de datos:

#### <span id="page-29-2"></span><span id="page-29-1"></span>**Tabla A.48 Resultados del Resumen de Datos del Tiempo de Preparación [Daño Fuerte]**

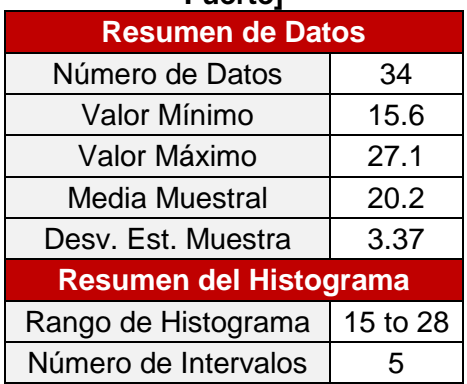

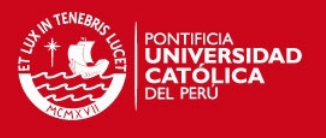

c) Además, el Input Analyzer genera las pruebas de Bondad de Ajuste Chi-Cuadrado y K-S, calculando en cada una de ella el *p-value* y así comprobar la fiabilidad de los datos:

#### <span id="page-30-0"></span>**Tabla A.49 Resultados Prueba Chi-Cuadrado y K-S del Tiempo de Preparación [Daño Fuerte]**

| וטעווט ו עכונכו          |        |  |
|--------------------------|--------|--|
| <b>Chi-Cuadrado Test</b> |        |  |
| Número de Intervalos     |        |  |
| Grados de Libertad       |        |  |
| Estadístico de la Prueba | 2.43   |  |
| p-value                  | 0.13   |  |
| <b>K-S Test</b>          |        |  |
| Estadístico de la Prueba | 0.0894 |  |
| p-value                  | > 0.15 |  |

Fuente: Input Analyzer; elaboración propia

d) Así mismo, el Input Analyzer obtiene la distribución que mejor ajusta al proceso debido a que elige a la distribución con menor error cuadrático.

# <span id="page-30-1"></span>**Tabla A.50 Elección Mejor Distribución Tiempo de Preparación [Daño Fuerte]**

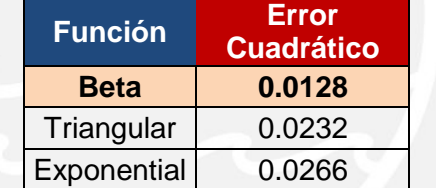

Fuente: Input Analyzer; elaboración propia

e) Finamente, la distribución del Tiempo de Preparación [Daño Fuerte] es:

#### <span id="page-30-2"></span>**Tabla A.51 Distribución Estadística del Tiempo de Preparación [Daño Fuerte]**

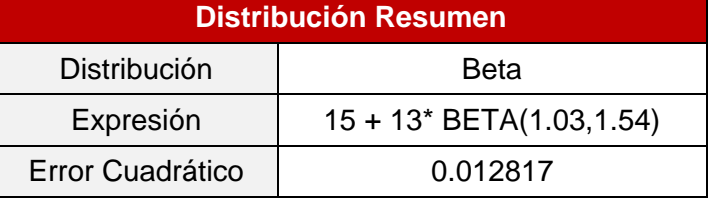

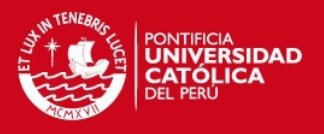

### **Tiempo de Pintado [Daño Leve]**

- a) Utilizando la misma metodología aplicada para calcular el tamaño de muestra del Tiempo de Atención del APS, se halló que el tamaño necesario de muestra para el Tiempo de Pintado [Daño Leve] es de **168** datos.
- b) Luego, continuando con el procedimiento explicado, se ingresaron los datos al Input Analyzer, y como primera instancia se halló el histograma de la distribución estadística a la cual se aproxima el Tiempo de Pintado [Daño Leve]:

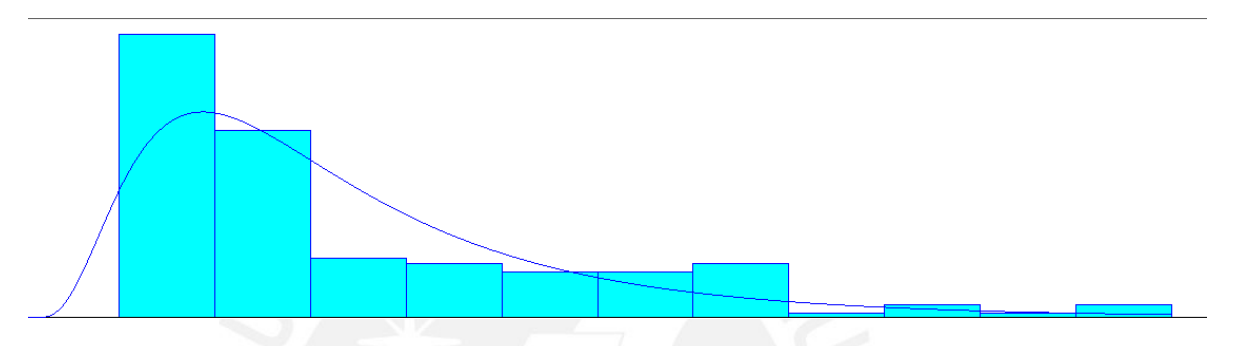

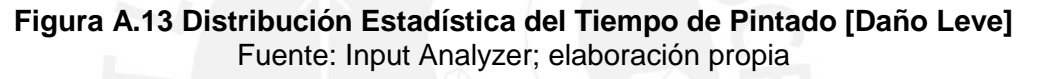

A su vez, también se incluye el resumen de datos:

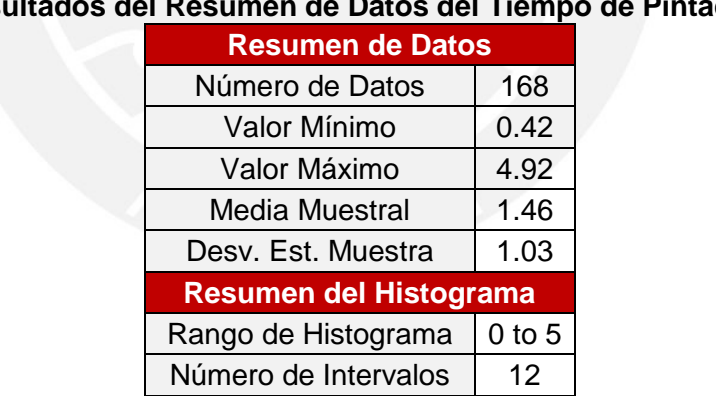

<span id="page-31-1"></span><span id="page-31-0"></span>**Tabla A.52 Resultados del Resumen de Datos del Tiempo de Pintado [Daño Leve]** 

Fuente: Input Analyzer; elaboración propia

c) Además, el Input Analyzer genera las pruebas de Bondad de Ajuste Chi-Cuadrado y K-S, calculando en cada una de ella el *p-value* y así comprobar la fiabilidad de los datos:

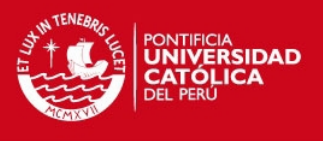

# <span id="page-32-0"></span>**Tabla A.53 Resultados Prueba Chi-Cuadrado y K-S del Tiempo de Pintado [Daño**

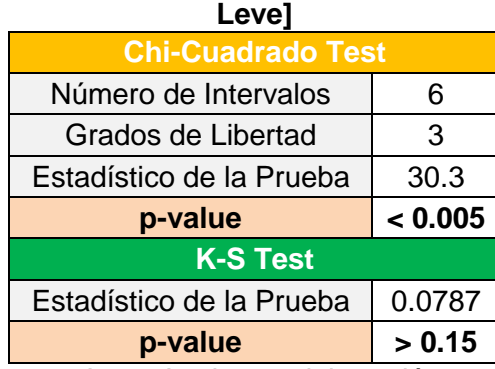

Fuente: Input Analyzer; elaboración propia

d) Así mismo, el Input Analyzer obtiene la distribución que mejor ajusta al proceso debido a que elige a la distribución con menor error cuadrático.

# <span id="page-32-1"></span>**Tabla A.54 Elección Mejor Distribución Tiempo de Pintado [Daño Leve]**

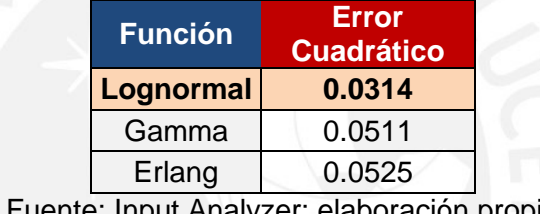

Fuente: Input Analyzer; elaboración propia

e) Finamente, la distribución del Tiempo de Pintado [Daño Leve] es:

#### <span id="page-32-2"></span>**Tabla A.55 Distribución Estadística del Tiempo de Pintado [Daño Leve]**

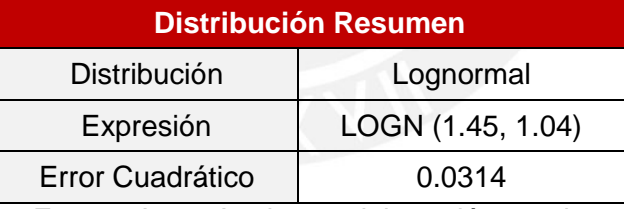

Fuente: Input Analyzer; elaboración propia

# **Tiempo de Pintado [Daño Medio]**

- a) Utilizando la misma metodología aplicada para calcular el tamaño de muestra del Tiempo de Atención del APS, se halló que el tamaño necesario de muestra para el Tiempo de Pintado [Daño Medio] es de **44** datos.
- b) Luego, continuando con el procedimiento explicado, se ingresaron los datos al Input Analyzer, y como primera instancia se halló el histograma de la distribución estadística a la cual se aproxima el Tiempo de Pintado [Daño Medio]:

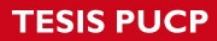

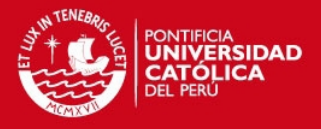

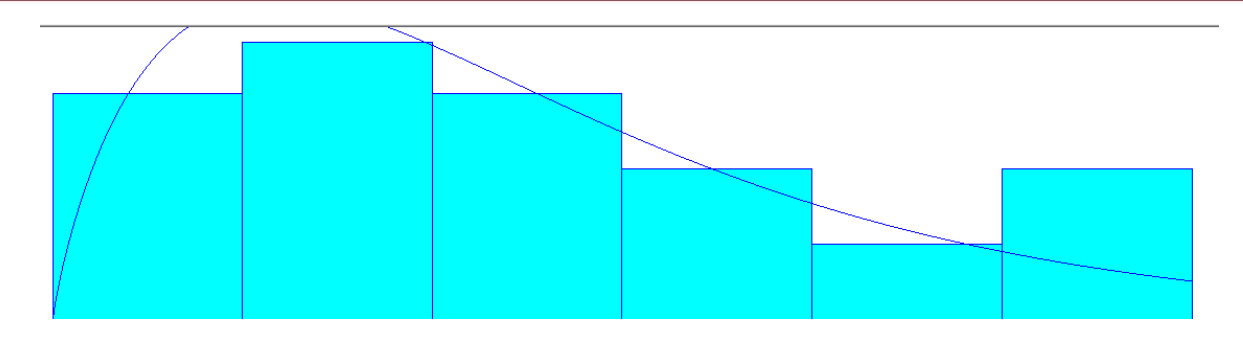

**Figura A.14 Distribución Estadística del Tiempo de Pintado [Daño Medio]**  Fuente: Input Analyzer; elaboración propia

A su vez, también se incluye el resumen de datos:

<span id="page-33-2"></span><span id="page-33-0"></span>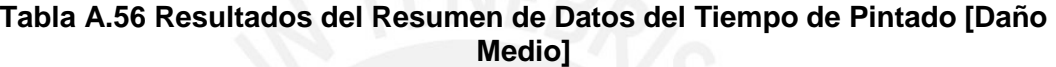

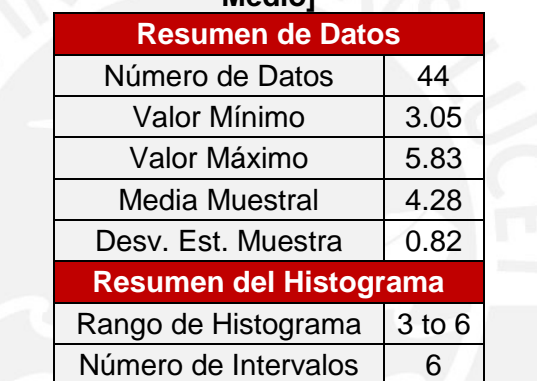

Fuente: Input Analyzer; elaboración propia

c) Además, el Input Analyzer genera las pruebas de Bondad de Ajuste Chi-Cuadrado y K-S, calculando en cada una de ella el *p-value* y así comprobar la fiabilidad de los datos:

#### <span id="page-33-1"></span>**Tabla A.57 Resultados Prueba Chi-Cuadrado y K-S del Tiempo de Pintado [Daño Medio]**

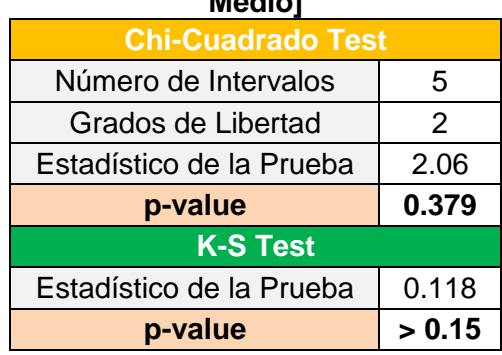

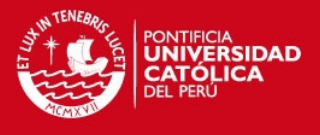

d) Así mismo, el Input Analyzer obtiene la distribución que mejor ajusta al proceso debido a que elige a la distribución con menor error cuadrático.

# <span id="page-34-0"></span>**Tabla A.58 Elección Mejor Distribución Tiempo de Pintado [Daño Medio]**

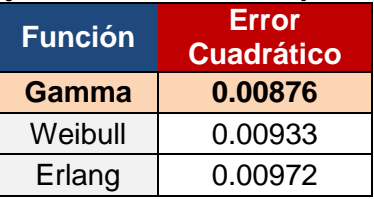

Fuente: Input Analyzer; elaboración propia

e) Finamente, la distribución del Tiempo de Pintado [Daño Medio] es:

# <span id="page-34-1"></span>**Tabla A.59 Distribución Estadística del Tiempo de Pintado [Daño Medio]**

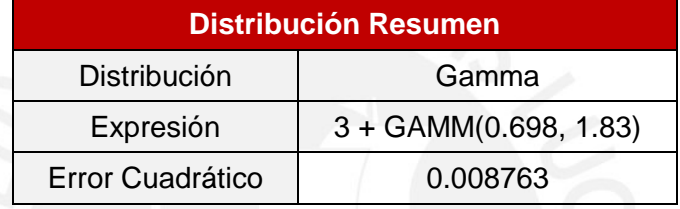

Fuente: Input Analyzer; elaboración propia

# **Tiempo de Pintado [Daño Fuerte]**

- a) Utilizando la misma metodología aplicada para calcular el tamaño de muestra del Tiempo de Atención del APS, se halló que el tamaño necesario de muestra para el Tiempo de Pintado [Daño Fuerte] es de **16** datos.
- b) Luego, continuando con el procedimiento explicado, se ingresaron los datos al Input Analyzer, y como primera instancia se halló el histograma de la distribución estadística a la cual se aproxima el Tiempo de Pintado [Daño Fuerte]:

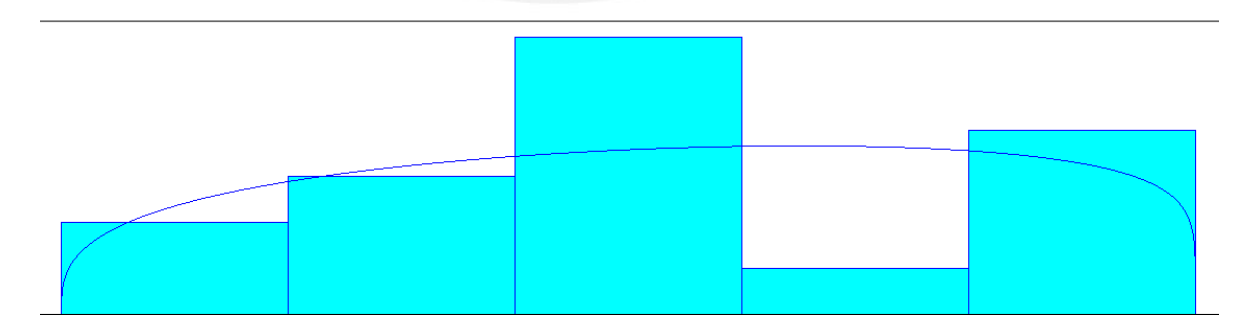

**Figura A.15 Distribución Estadística del Tiempo de Pintado [Daño Fuerte]** Fuente: Input Analyzer; elaboración propia

<span id="page-34-2"></span>A su vez, también se incluye el resumen de datos:

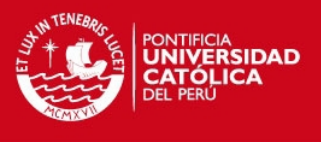

# <span id="page-35-0"></span>**Tabla A.60 Resultados del Resumen de Datos del Tiempo de Pintado [Daño**

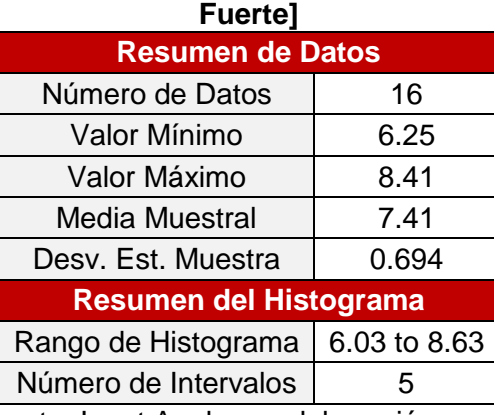

Fuente: Input Analyzer; elaboración propia

c) Además, el Input Analyzer genera las pruebas de Bondad de Ajuste Chi-Cuadrado y K-S, calculando en cada una de ella el *p-value* y así comprobar la fiabilidad de los datos:

#### <span id="page-35-1"></span>**Tabla A.61 Resultados Prueba Chi-Cuadrado y K-S del Tiempo de Pintado [Daño Fuerte]**

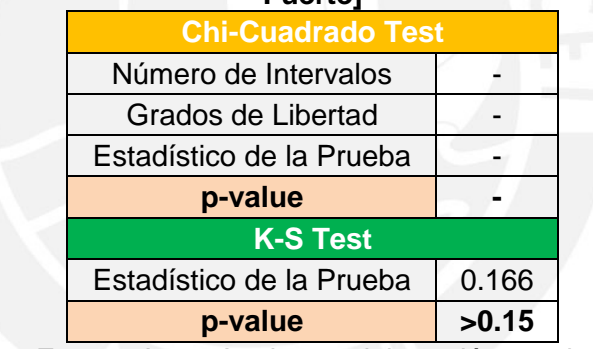

Fuente: Input Analyzer; elaboración propia

d) Así mismo, el Input Analyzer obtiene la distribución que mejor ajusta al proceso debido a que elige a la distribución con menor error cuadrático.

# <span id="page-35-2"></span>**Tabla A.62 Elección Mejor Distribución Tiempo de Pintado [Daño Fuerte]**

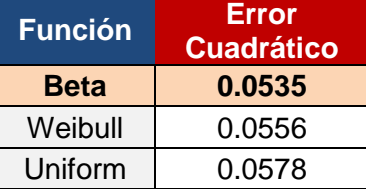

Fuente: Input Analyzer; elaboración propia

e) Finamente, la distribución del Tiempo de Pintado [Daño Fuerte] es:

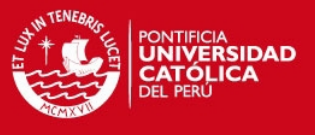

### <span id="page-36-0"></span>**Tabla A.63 Distribución Estadística del Tiempo de Pintado [Daño Fuerte]**

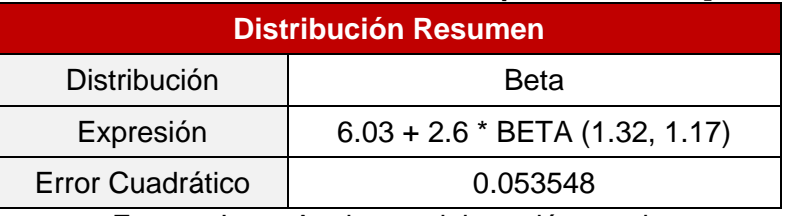

Fuente: Input Analyzer; elaboración propia

### **Tiempo de Armado [Daño Leve]**

- a) Utilizando la misma metodología aplicada para calcular el tamaño de muestra del Tiempo de Atención del APS, se halló que el tamaño necesario de muestra para el Tiempo de Armado [Daño Leve] es de **134** datos.
- b) Luego, continuando con el procedimiento explicado, se ingresaron los datos al Input Analyzer, y como primera instancia se halló el histograma de la distribución estadística a la cual se aproxima el Tiempo de Armado [Daño Leve]:

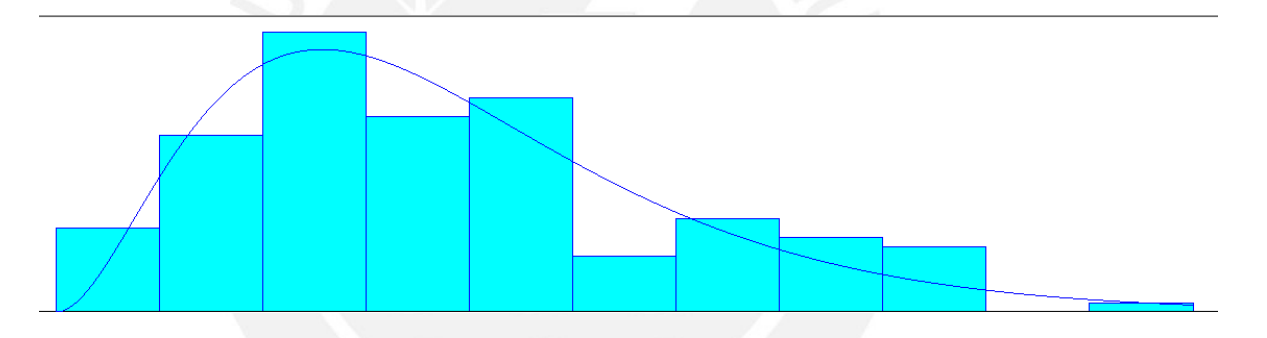

**Figura A.16 Distribución Estadística del Tiempo de Armado [Daño Leve]**  Fuente: Input Analyzer; elaboración propia

A su vez, también se incluye el resumen de datos:

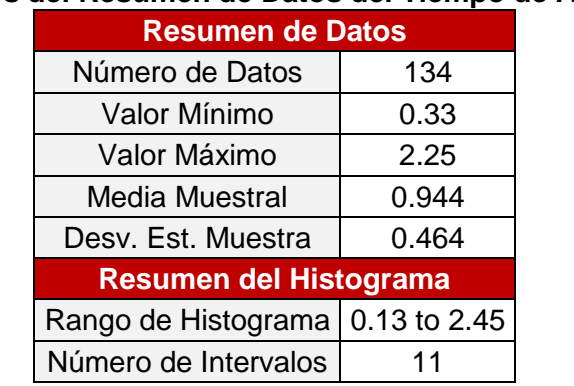

<span id="page-36-2"></span><span id="page-36-1"></span>**Tabla A.64 Resultados del Resumen de Datos del Tiempo de Armado [Daño Leve]** 

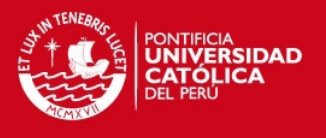

c) Además, el Input Analyzer genera las pruebas de Bondad de Ajuste Chi-Cuadrado y K-S, calculando en cada una de ella el *p-value* y así comprobar la fiabilidad de los datos:

#### <span id="page-37-0"></span>**Tabla A.65 Resultados Prueba Chi-Cuadrado y K-S del Tiempo de Armado [Daño Leve]**

| <b>Chi-Cuadrado Test</b> |        |  |
|--------------------------|--------|--|
| Número de Intervalos     | 6      |  |
| Grados de Libertad       | 3      |  |
| Estadístico de la Prueba | 8.9    |  |
| p-value                  | 0.0323 |  |
| <b>K-S Test</b>          |        |  |
| Estadístico de la Prueba | 0.0717 |  |
| p-value                  | > 0.15 |  |

Fuente: Input Analyzer; elaboración propia

d) Así mismo, el Input Analyzer obtiene la distribución que mejor ajusta al proceso debido a que elige a la distribución con menor error cuadrático.

# <span id="page-37-1"></span>**Tabla A.66 Elección Mejor Distribución Tiempo de Armado [Daño Leve]**

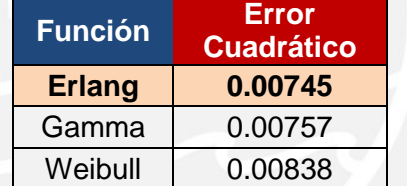

Fuente: Input Analyzer; elaboración propia

e) Finamente, la distribución del Tiempo de Armado [Daño Leve] es:

#### <span id="page-37-2"></span>**Tabla A.67 Distribución Estadística del Tiempo de Armado [Daño Leve]**

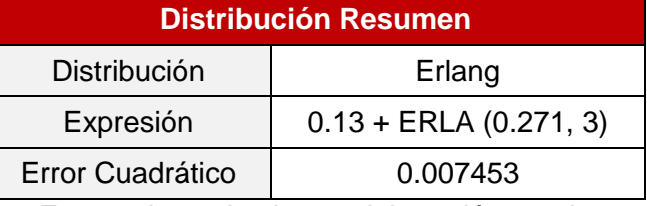

Fuente: Input Analyzer; elaboración propia

# **Tiempo de Armado [Daño Medio]**

a) Utilizando la misma metodología aplicada para calcular el tamaño de muestra del Tiempo de Atención del APS, se halló que el tamaño necesario de muestra para el Tiempo de Armado [Daño Medio] es de **20** datos.

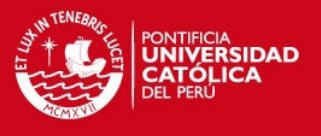

b) Luego, continuando con el procedimiento explicado, se ingresaron los datos al Input Analyzer, y como primera instancia se halló el histograma de la distribución estadística a la cual se aproxima el Tiempo de Armado [Daño Medio]:

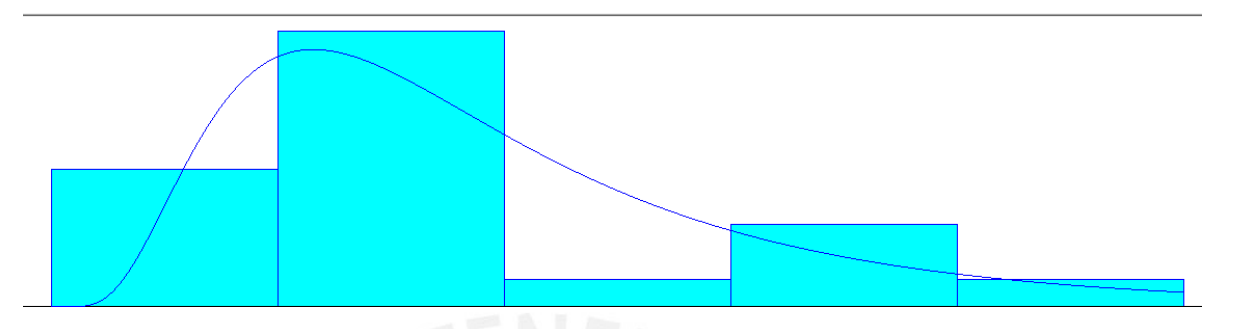

**Figura A.17 Distribución Estadística del Tiempo de Armado [Daño Medio]**  Fuente: Input Analyzer; elaboración propia

A su vez, también se incluye el resumen de datos:

<span id="page-38-1"></span><span id="page-38-0"></span>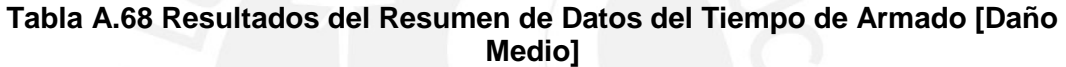

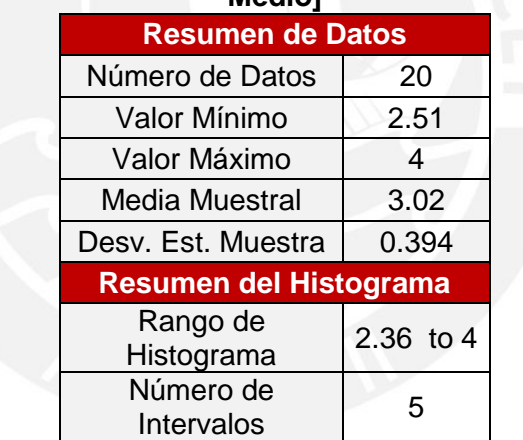

Fuente: Input Analyzer; elaboración propia

c) Además, el Input Analyzer genera las pruebas de Bondad de Ajuste Chi-Cuadrado y K-S, calculando en cada una de ella el *p-value* y así comprobar la fiabilidad de los datos:

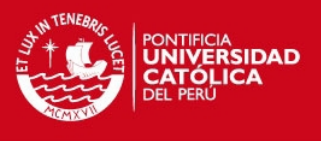

#### <span id="page-39-0"></span>**Tabla A.69 Resultados Prueba Chi-Cuadrado y K-S del Tiempo de Armado [Daño Medio]**

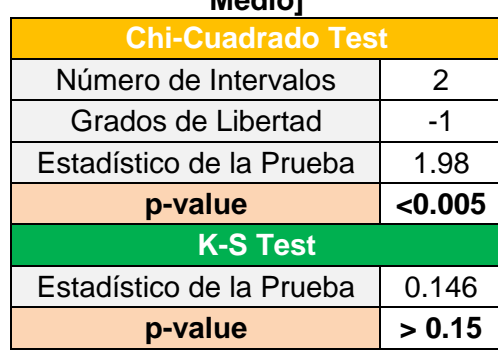

Fuente: Input Analyzer; elaboración propia

d) Así mismo, el Input Analyzer obtiene la distribución que mejor ajusta al proceso debido a que elige a la distribución con menor error cuadrático.

### <span id="page-39-1"></span>**Tabla A.70 Elección Mejor Distribución Tiempo de Armado [Daño Medio]**

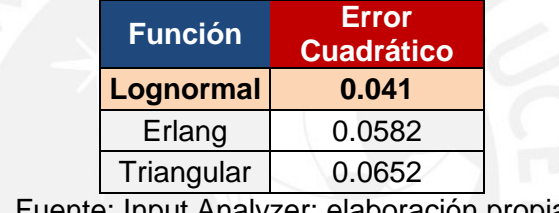

Fuente: Input Analyzer; elaboración propia

e) Finamente, la distribución del Tiempo de Armado [Daño Medio] es:

# <span id="page-39-2"></span>**Tabla A.71 Distribución Estadística del Tiempo de Armado [Daño Medio]**

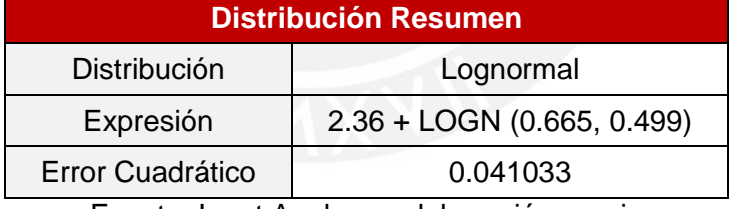

Fuente: Input Analyzer; elaboración propia

#### **Tiempo de Armado [Daño Fuerte]**

- a) Utilizando la misma metodología aplicada para calcular el tamaño de muestra del Tiempo de Atención del APS, se halló que el tamaño necesario de muestra para el Tiempo de Armado [Daño Fuerte] es de **53** datos.
- b) Luego, continuando con el procedimiento explicado, se ingresaron los datos al Input Analyzer, y como primera instancia se halló el histograma de la distribución estadística a la cual se aproxima el Tiempo de Armado [Daño Fuerte]:

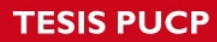

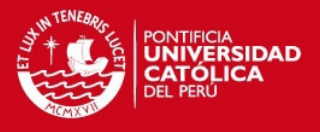

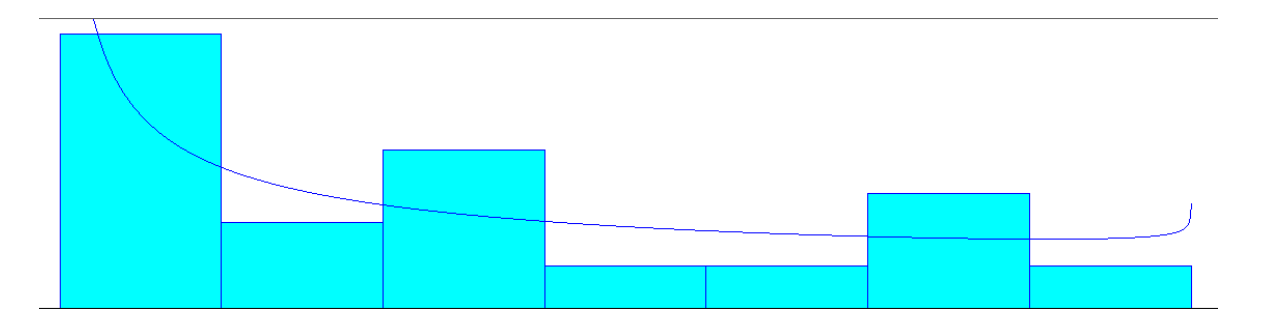

**Figura A.18 Distribución Estadística del Tiempo de Armado [Daño Fuerte]**  Fuente: Input Analyzer; elaboración propia

A su vez, también se incluye el resumen de datos:

<span id="page-40-2"></span><span id="page-40-0"></span>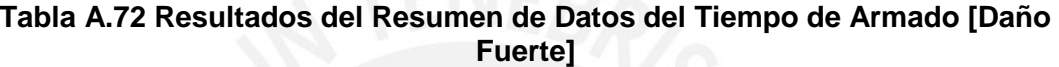

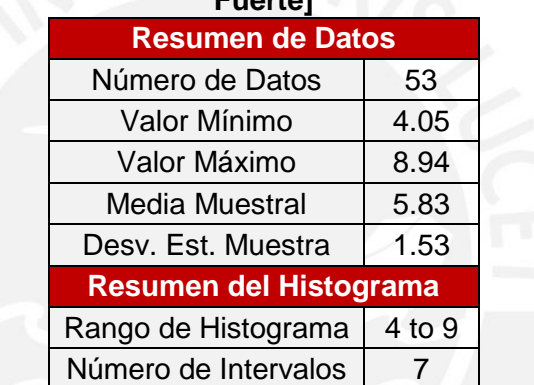

Fuente: Input Analyzer; elaboración propia

c) Además, el Input Analyzer genera las pruebas de Bondad de Ajuste Chi-Cuadrado y K-S, calculando en cada una de ella el *p-value* y así comprobar la fiabilidad de los datos:

# <span id="page-40-1"></span>**Tabla A.73 Resultados Prueba Chi-Cuadrado y K-S del Tiempo de Armado [Daño**

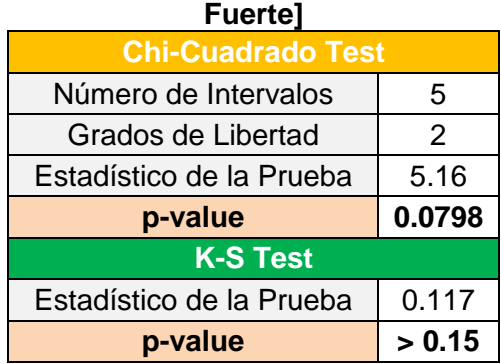

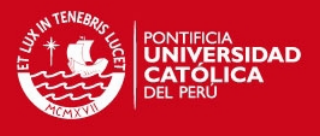

d) Así mismo, el Input Analyzer obtiene la distribución que mejor ajusta al proceso debido a que elige a la distribución con menor error cuadrático.

# <span id="page-41-0"></span>**Tabla A.74 Elección Mejor Distribución Tiempo de Armado [Daño Fuerte]**

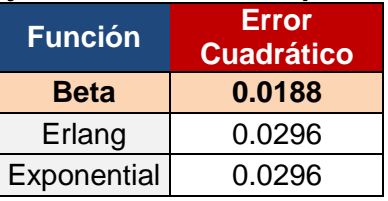

Fuente: Input Analyzer; elaboración propia

e) Finamente, la distribución del Tiempo de Armado [Daño Fuerte] es:

# <span id="page-41-1"></span>**Tabla A.75 Distribución Estadística del Tiempo de Armado [Daño Fuerte]**

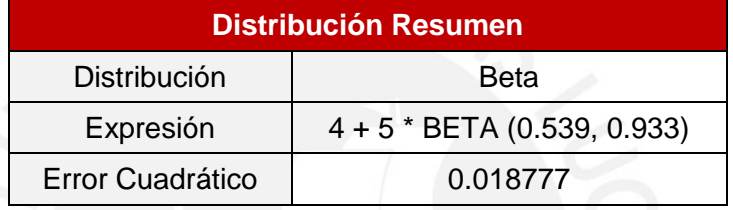

Fuente: Input Analyzer; elaboración propia

# **Tiempo de Pulido**

- a) Utilizando la misma metodología aplicada para calcular el tamaño de muestra del Tiempo de Atención del APS, se halló que el tamaño necesario de muestra para el Tiempo de Pulido es de **147** datos.
- b) Luego, continuando con el procedimiento explicado, se ingresaron los datos al Input Analyzer, y como primera instancia se halló el histograma de la distribución estadística a la cual se aproxima el Tiempo de Pulido:

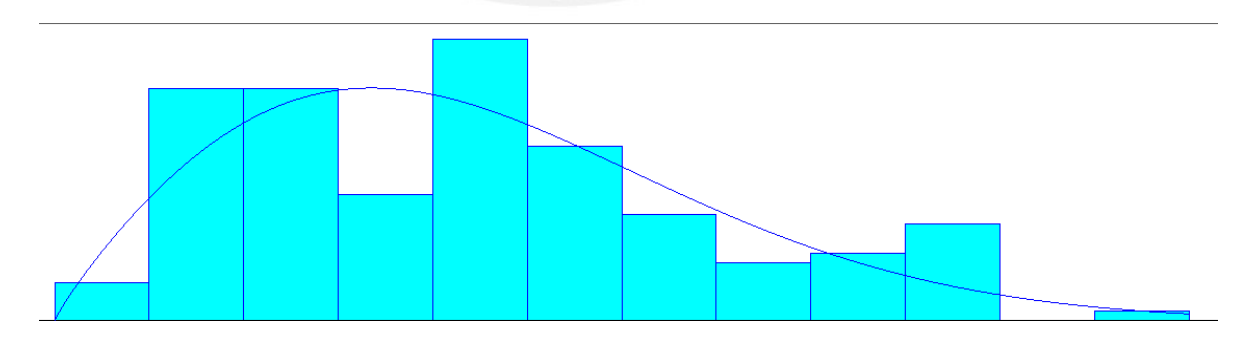

**Figura A.19 Distribución Estadística del Tiempo de Pulido**  Fuente: Input Analyzer; elaboración propia

<span id="page-41-2"></span>A su vez, también se incluye el resumen de datos:

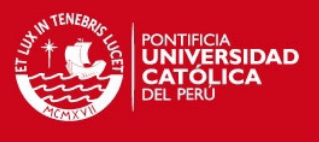

### <span id="page-42-0"></span>**Tabla A.76 Resultados del Resumen de Datos del Tiempo de Pulido**

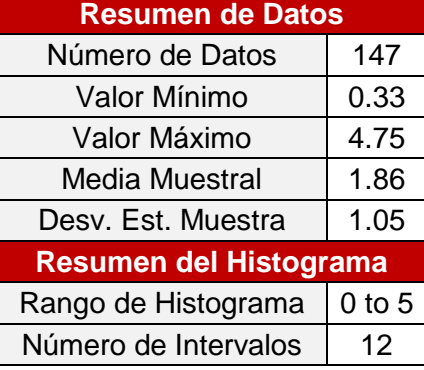

Fuente: Input Analyzer; elaboración propia

c) Además, el Input Analyzer genera las pruebas de Bondad de Ajuste Chi-Cuadrado y K-S, calculando en cada una de ella el *p-value* y así comprobar la fiabilidad de los datos:

<span id="page-42-1"></span>**Tabla A.77 Resultados Prueba Chi-Cuadrado y K-S del Tiempo de Pulido** 

| <b>Chi-Cuadrado Test</b> |        |  |
|--------------------------|--------|--|
| Número de Intervalos     |        |  |
| Grados de Libertad       |        |  |
| Estadístico de la Prueba | 9.06   |  |
| p-value                  | 0.0627 |  |
| <b>K-S Test</b>          |        |  |
| Estadístico de la Prueba | 0.0783 |  |
| p-value                  | > 0.15 |  |

Fuente: Input Analyzer; elaboración propia

d) Así mismo, el Input Analyzer obtiene la distribución que mejor ajusta al proceso debido a que elige a la distribución con menor error cuadrático.

#### **Tabla A.78 Elección Mejor Distribución Tiempo de Pulido**

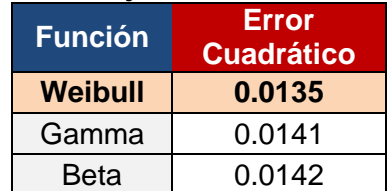

Fuente: Input Analyzer; elaboración propia

<span id="page-42-2"></span>e) Finamente, la distribución del Tiempo de Pulido es:

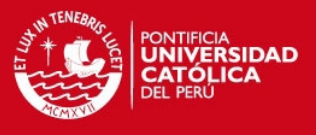

### **Tabla A.79 Distribución Estadística del Tiempo de Pulido**

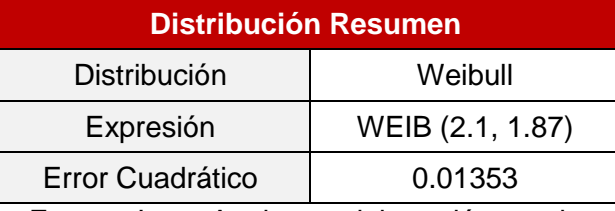

Fuente: Input Analyzer; elaboración propia

#### <span id="page-43-0"></span>**Tiempo de Lavado y Secado**

- a) Utilizando la misma metodología aplicada para calcular el tamaño de muestra del Tiempo de atención del APS, se halló que el tamaño necesario de muestra para el Tiempo de Lavado y Secado es de **73** datos.
- b) Luego, continuando con el procedimiento explicado, se ingresaron los datos al Input Analyzer, y como primera instancia se halló el histograma de la distribución estadística a la cual se aproxima el Tiempo de Lavado y Secado:

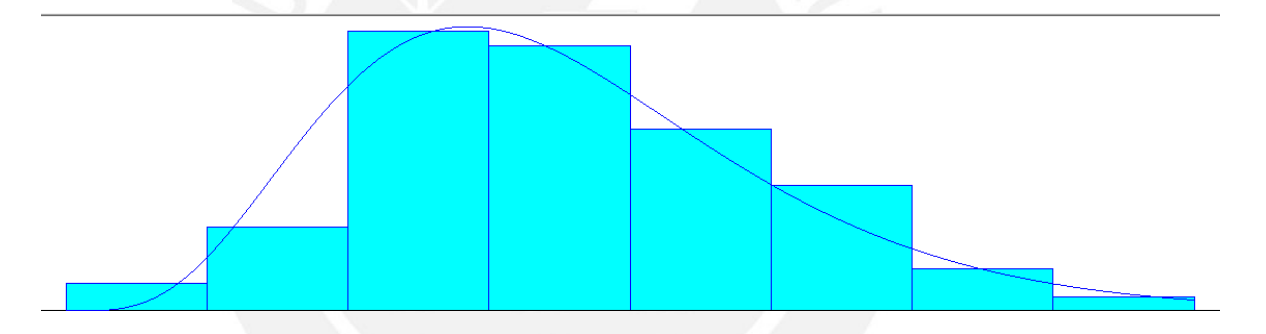

**Figura A.20 Distribución Estadística del Tiempo de Lavado y Secado**  Fuente: Input Analyzer; elaboración propia

A su vez, también se incluye el resumen de datos:

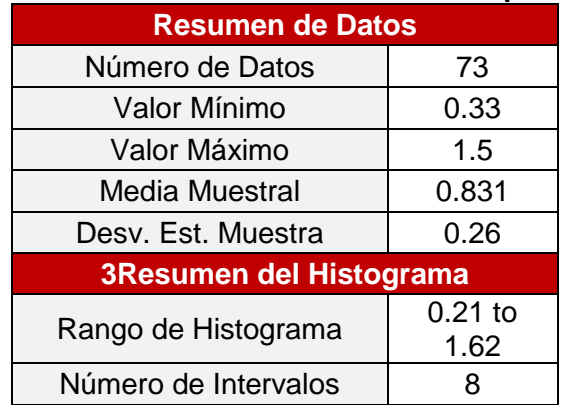

# <span id="page-43-2"></span><span id="page-43-1"></span>**Tabla A.80 Resultados del Resumen de Datos del Tiempo de Lavado y Secado**

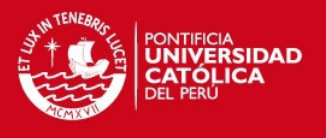

c) Además, el Input Analyzer genera las pruebas de Bondad de Ajuste Chi-Cuadrado y K-S, calculando en cada una de ella el *p-value* y así comprobar la fiabilidad de los datos:

#### <span id="page-44-0"></span>**Tabla A.81 Resultados Prueba Chi-Cuadrado y K-S del Tiempo de Lavado y Secado**

| <b>Chi-Cuadrado Test</b> |  |  |
|--------------------------|--|--|
| 5                        |  |  |
| 2                        |  |  |
| 1.97                     |  |  |
| 0.334                    |  |  |
|                          |  |  |
| 0.114                    |  |  |
| > 0.15                   |  |  |
|                          |  |  |

Fuente: Input Analyzer; elaboración propia

d) Así mismo, el Input Analyzer obtiene la distribución que mejor ajusta al proceso debido a que elige a la distribución con menor error cuadrático.

# <span id="page-44-1"></span>**Tabla A.82 Elección Mejor Distribución Tiempo de Lavado y Secado**

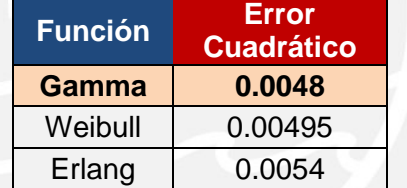

Fuente: Input Analyzer; elaboración propia

e) Finamente, la distribución del Tiempo de Lavado y Secado es:

#### <span id="page-44-2"></span>**Tabla A.83 Distribución Estadística del Tiempo de Lavado y Secado**

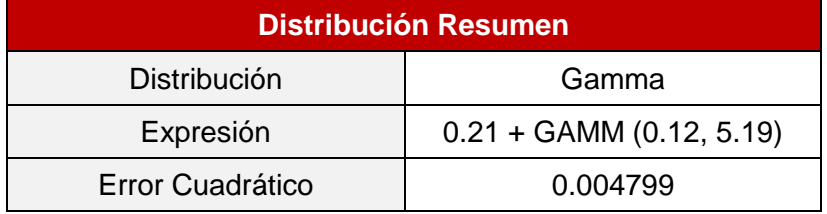

41

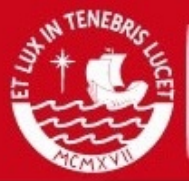

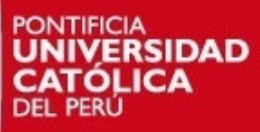

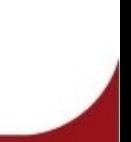

# **TESIS PUCP**

Anexo 4: Simulación de la Llega de Unidades al Taller C y P en Arena

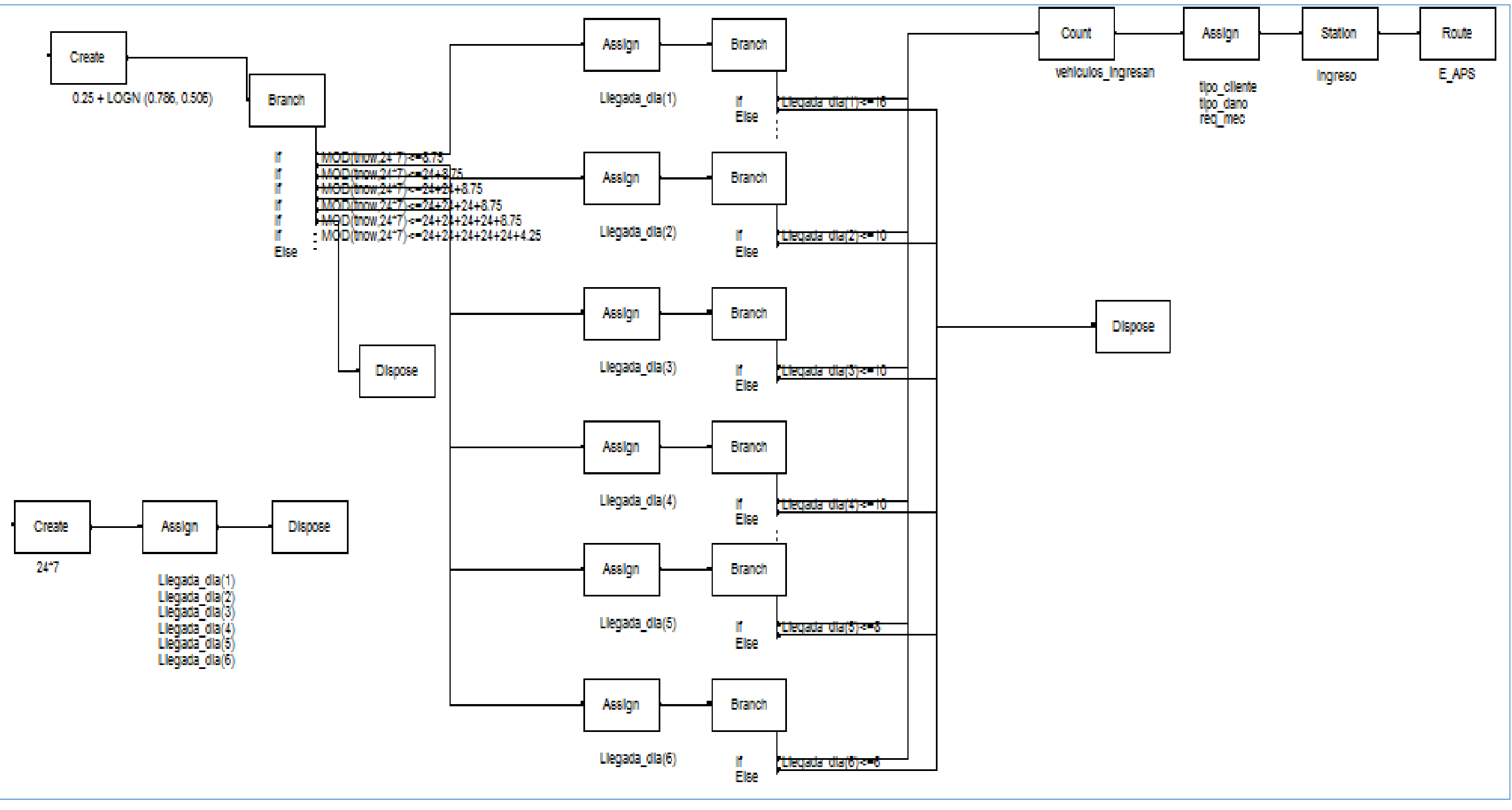

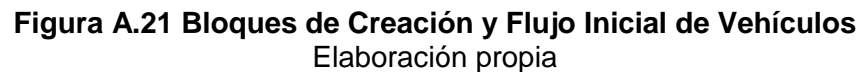

41

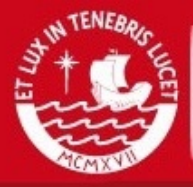

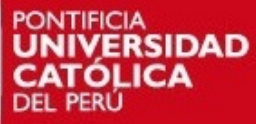

# **TESIS PUCP**

# Anexo 5: Simulación del Proceso de Valuación, Aprobación y Asignación del Taller C y P en Arena

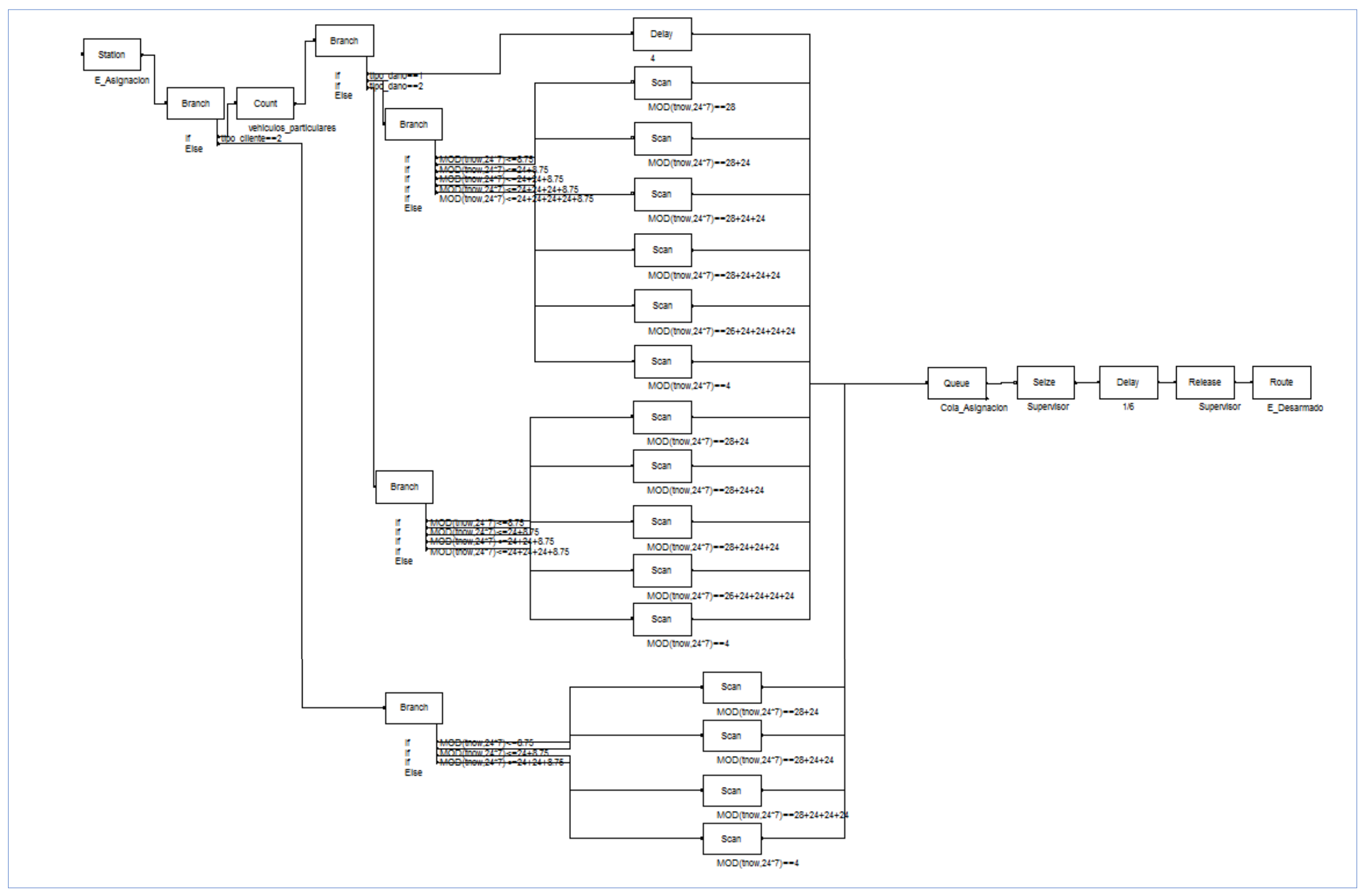

**Figura A.22 Bloques del Proceso de Valuación, Aprobación y Asignación de Vehículos**  Elaboración propia